# **UNIVERSIDADE FEDERAL DOS VALES DO JEQUITINHONHA E MUCURI Bacharelado em Sistemas de Informação Alan Ritchelly Oliveira Gonçalves**

**Grapphia®: Novo módulo para auxiliar no ensino da ortografia de palavras com letras concorrente "SS" e "Ç"**

> **Diamantina 2020**

# **Alan Ritchelly Oliveira Gonçalves**

# **Grapphia®: Novo módulo para auxiliar no ensino da ortografia de palavras com letras concorrente "SS" e "Ç"**

Trabalho de Conclusão de Curso apresentado ao Curso de Bacharelado em Sistemas de Informação como parte dos requisitos exigidos para a conclusão do curso. Universidade Federal dos Vales do Jequitinhonha e Mucuri – UFVJM.

Orientdora: Prof. Dra. Luciana Pereira de Assis

**Diamantina 2020**

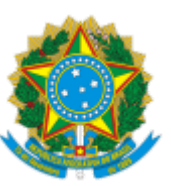

# **MINISTÉRIO DA EDUCAÇÃO** UNIVERSIDADE FEDERAL DOS VALES DO JEQUITINHONHA E MUCURI

# **FOLHA DE APROVAÇÃO**

# **Alan Ritchelly Oliveira Gonçalves**

# **GRAPPHIA®: NOVO MÓDULO PARA AUXILIAR NO ENSINO DA ORTOGRAFIA DE PALAVRAS COM LETRAS CONCORRENTE "SS" E "Ç"**

Trabalho de Conclusão de Curso apresentado ao Curso de Sistemas de Informação da Universidade Federal dos Vales do Jequitinhonha e Mucuri, como requisitos parcial para conclusão do curso.

Orientadora: Luciana Pereira de Assis

Data de aprovação: 16/12/2020

Profa. Dra. Luciana Pereira de Assis Faculdade de Ciências Exatas - UFVJM

Prof. Dr. Alessandro Vivas Andrade Faculdade de Ciências Exatas - UFVJM

Profa. Dra. Adriana Nascimento Bodolay Faculdade Interdisciplinar em Humanidades - UFVJM

Documento assinado eletronicamente por **Luciana Pereira de Assis**, **Servidor**, em 16/12/2020, às

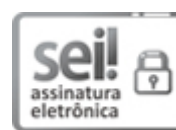

16/12/2020 SEI/UFVJM - 0242059 - Documento

16:49, conforme horário oficial de Brasília, com fundamento no art. 6°, § 1°, do Decreto n° 8.539, de 8 de outubro de 2015.

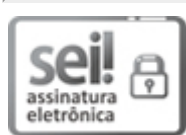

Documento assinado eletronicamente por **Adriana Nascimento Bodolay**, **Servidor**, em 16/12/2020, às 16:49, conforme horário oficial de Brasília, com fundamento no art. 6°, § 1°, do Decreto n° 8.539, de 8 de outubro de 2015.

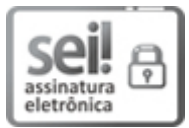

Documento assinado eletronicamente por **Alessandro Vivas Andrade**, **Servidor**, em 16/12/2020, às 17:06, conforme horário oficial de Brasília, com fundamento no art. 6°, § 1°, do Decreto n° 8.539, de 8 de outubro de 2015.

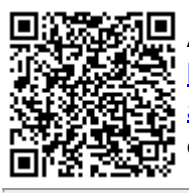

A autenticidade deste documento pode ser conferida no site https://sei.ufvjm.edu.br/sei/controlador\_externo.php? acao=documento\_conferir&id\_orgao\_acesso\_externo=0, informando o código verificador **0242059** e o código CRC **B8D6664C**.

**Referência:** Processo nº 23086.013733/2020-69 SEI nº 0242059

*Este trabalho é dedicado às crianças adultas que, quando pequenas, sonharam em se tornar cientistas.*

# **AGRADECIMENTOS**

Agradeço a Deus, pois Ele toda honra e toda glória.

Agradeço aos meus pais e familiares pelo apoio incondicional durante meus estudos.

Agradeço aos colegas e amigos de faculdade.

Agradeço aos professores.

Agradeço em especial, a orientadora . Dra. Luciana Pereira de Assis, pela paciência e orientações valiosas para conclusão deste TCC.

#### **RESUMO**

O presente projeto tem por objetivo apresentar um implemento ao aplicativo *Grapphia®*, denominado por módulo *"O Palhaço"*, cuja interação permite ao usuário acesso a atividades e a interatividades que auxiliam os alunos das séries iniciais do Ensino Fundamental nas dificuldades ortográficas associadas das palavras com "SS" e "C" concorrentes. Parte-se da premissa de que a aquisição da ortografia trata-se de um processo complexo, que pode acarretar diversos tipos de dificuldades para o aluno ao lidar com a linguagem oral e escrita frente a determinadas convenções ortográficas. Assim, torna-se possível conjecturar ao tema a seguinte problematização: os aplicativos digitais podem auxiliar no processo de ensino/aprendizagem da ortografia nas séries iniciais do Ensino Fundamental? A busca por tal resposta instiga o desenvolvimento de um estudo que contempla o desenvolvimento de um aplicativo. Portanto, este trabalho se propõe a desenvolver um novo módulo do aplicativo *Grapphia®*, intitulado *"O Palhaço"*, destinado a crianças na faixa etária de 8 a 10 anos. Os resultados deste trabalho consistem em uma nova versão do *Grapphia®* contendo o novo módulo, que incrementa as atividades no aplicativo, expandindo o número de dificuldades ortográficas tratadas. O aplicativo não foi avaliado na prática, porém espera-se que os trabalhos futuros possam avaliar o impacto do aplicativo na sala de aula.

Palavras-chave: Aplicativo móvel, Grapphia, Ortografia, Unity.

# **ABSTRACT**

The purpose of this project is to present an implement to the application *Grapphia®*, called the module *"O Palhaço"*, whose interaction allows the user access to activities and interactivities that help students in the initial grades of Education Fundamental in the associated spelling difficulties of words with competing *"SS"* and *"Ç"*. It starts from the premise that the acquisition of spelling is a complex process, which can cause several types of difficulties for the student when dealing with oral and written language in face of certain orthographic conventions. Thus, it becomes possible to conjecture the following problematization to the theme: can digital applications assist in the teaching / learning process of spelling in the initial grades of elementary school? The search for such an answer instigates the development of a study that contemplates the development of an application. Therefore, this work proposes to develop a new module of the application *Grapphia®*, entitled *"O Palhaço"*, aimed at children aged 8 to 10 years. The results of this work consist of a new version of *Grapphia®* containing the new module, which increases the activities in the application, expanding the number of spelling difficulties addressed. The application has not been evaluated in practice, but it is hoped that future work will be able to assess the impact of the application in the classroom.

**Keywords:** Mobile application, Grapphia, Spelling, Unity.

# **LISTA DE ILUSTRAÇÕES**

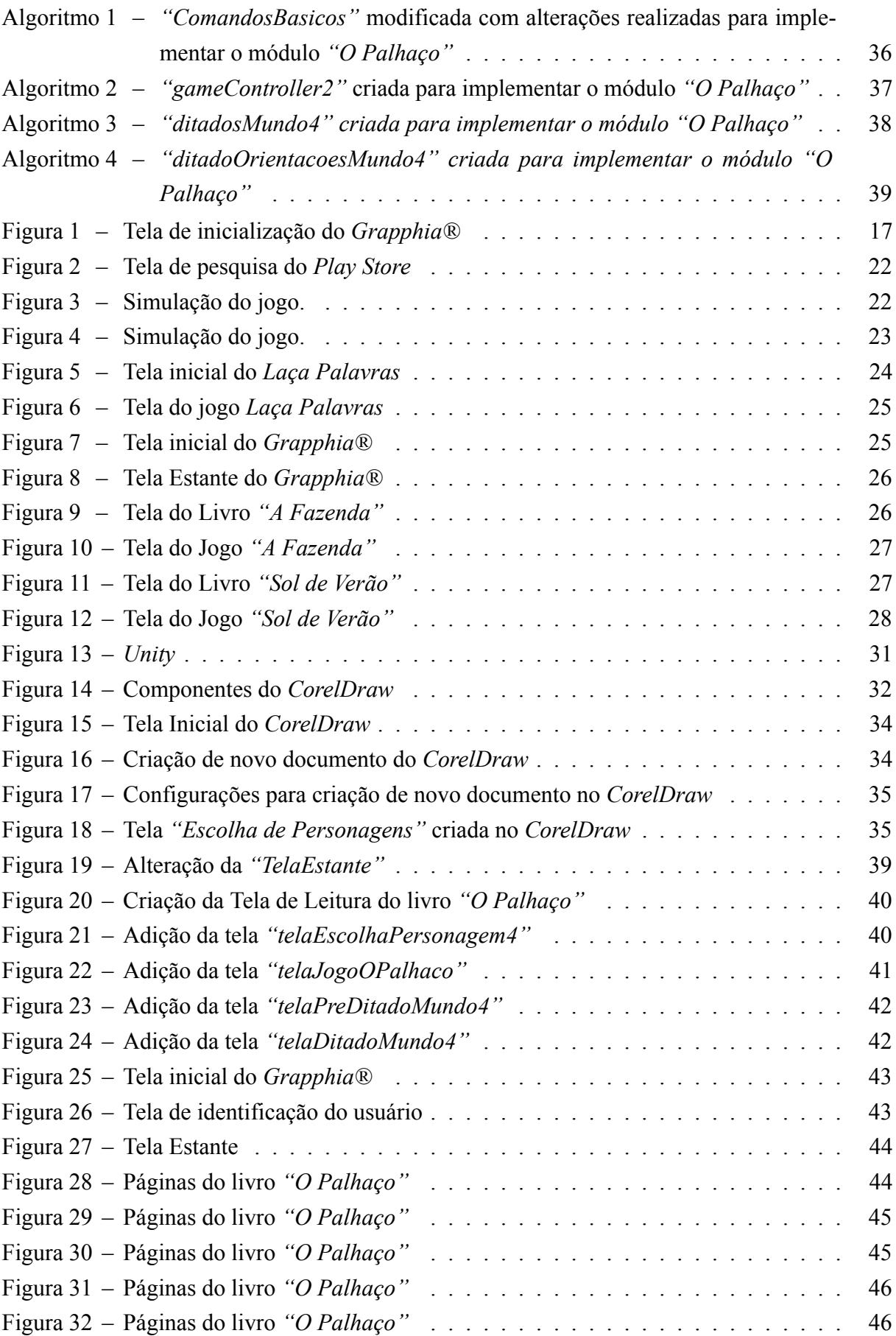

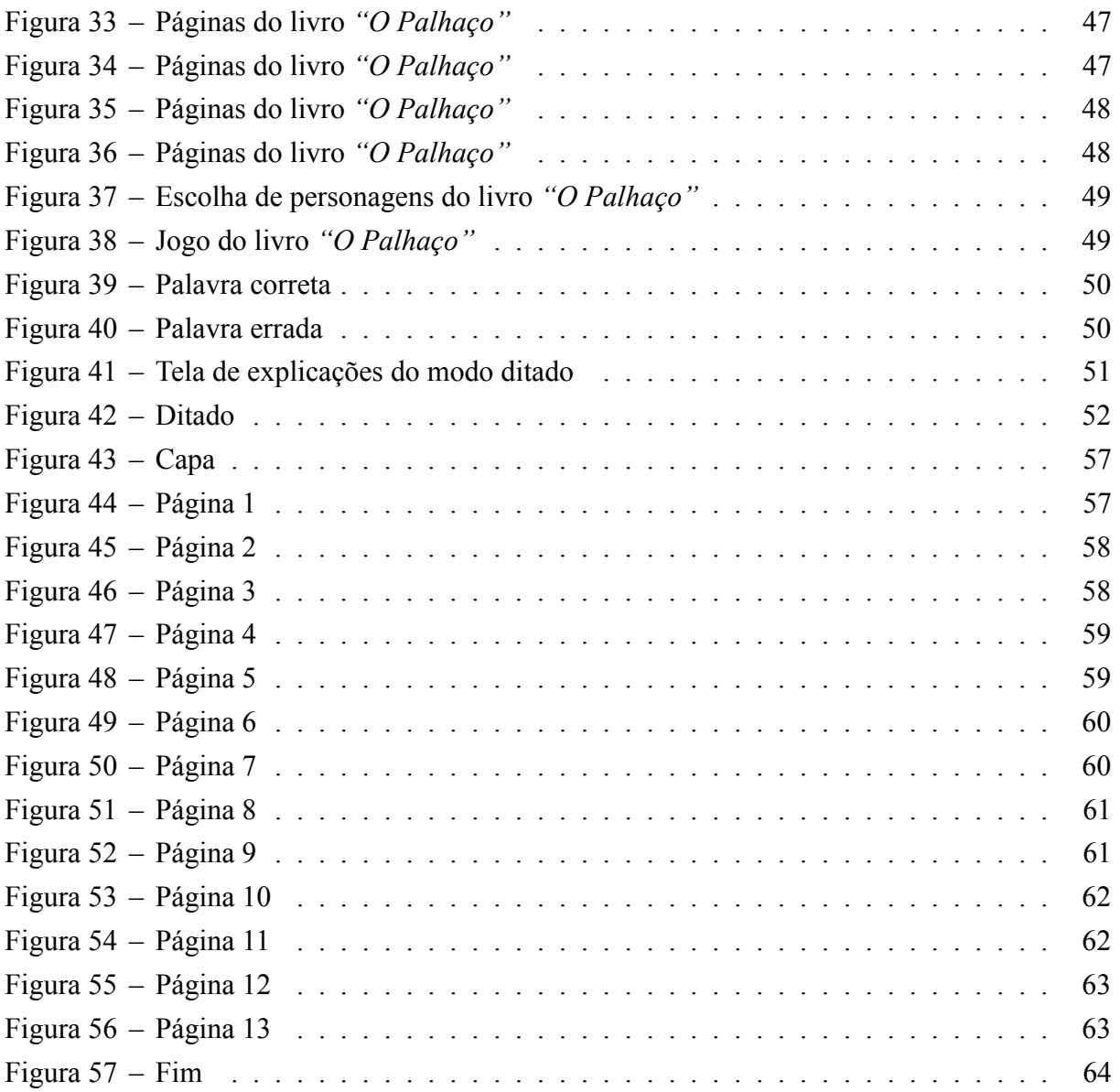

# **LISTA DE TABELAS**

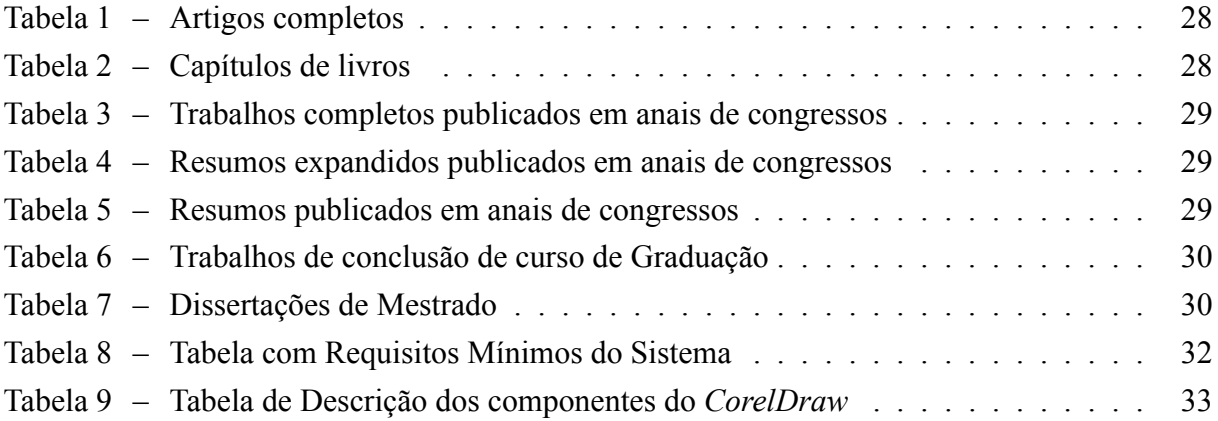

# **SUMÁRIO**

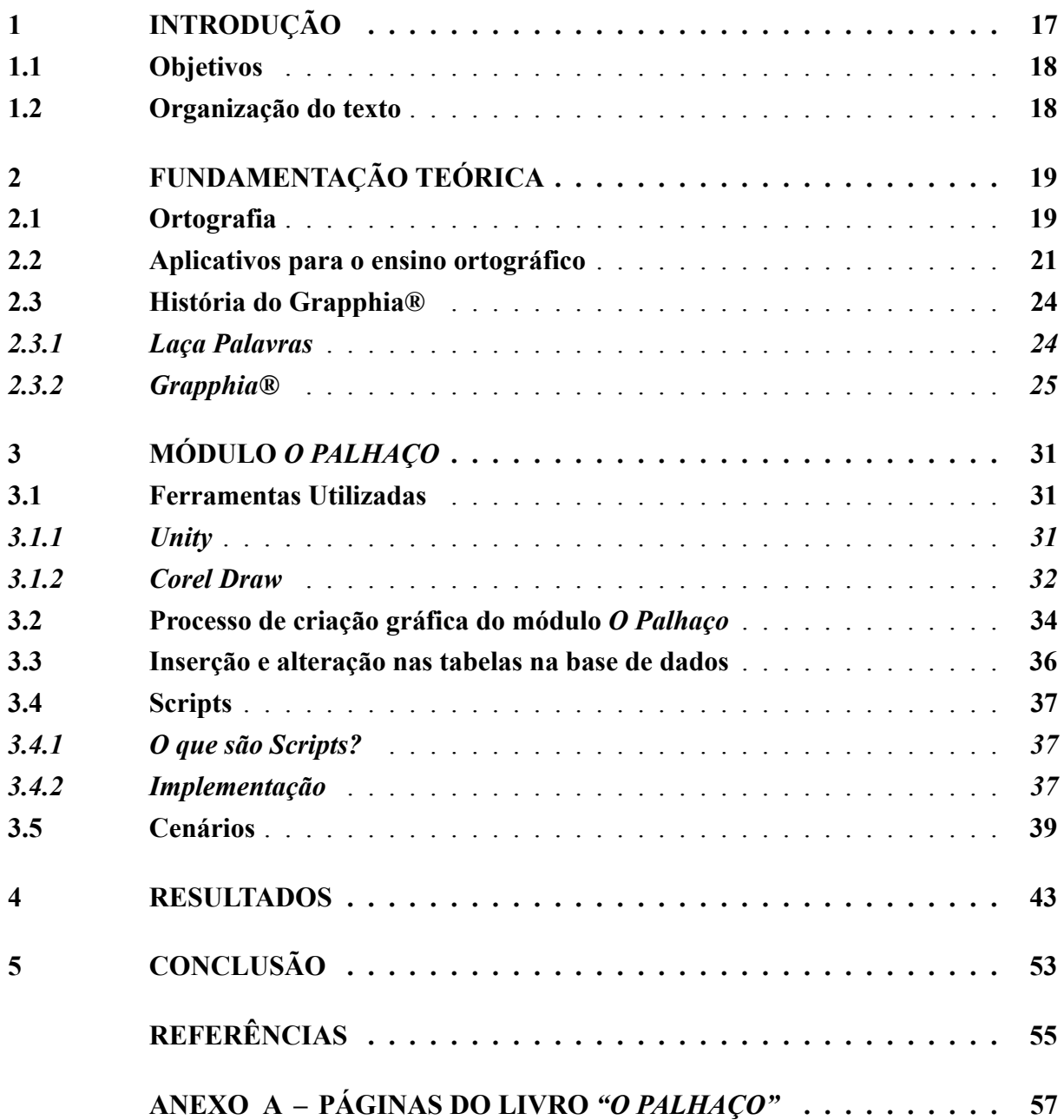

### <span id="page-18-1"></span>**1 INTRODUÇÃO**

O presente projeto tem por objetivo apresentar um implemento ao aplicativo *Grapphia®*, denominado por módulo *"O Palhaço"*, cuja interação permite ao usuário acesso a atividades e a interatividades que auxiliam os alunos das séries iniciais do Ensino Fundamental nas dificuldades ortográficas associadas às trocas das letras *"SS"* e *"Ç"*.

Partindo da premissa de que a aquisição da ortografia trata-se de um processo complexo, e que pode acarretar diversos tipos de dificuldades para o aluno ao lidar com a linguagem oral e escrita, buscou-se identificar se os jogos digitais podem apresentar-se como recursos auxiliares visando a aprendizagem significativa, interativa, construtiva e diferenciada.

Nesse contexto, contemplou-se de forma específica a implementação de um módulo denominado *"O Palhaço"*, ao aplicativo *Grapphia®* já existente, com o objetivo de auxiliar os usuários nas dificuldades ortográficas. Por meio de interfaces atrativas, acessíveis e motivadoras, contendo jogos e recursos multimodais, o aplicativo favorece que as crianças consigam aprender termos não controlados por uma regra ortográfica, especialmente as palavras com *"SS"* e *"Ç"* concorrentes, as quais podem gerar dúvidas no seu uso.

A figura [1](#page-18-0) destaca a logomarca do aplicativo *Grapphia®*. Tal design faz alusão a palavra *"grafia"*; a representação escrita de uma palavra, e sua junção à abreviação da palavra aplicativo, *"app"*.

<span id="page-18-0"></span>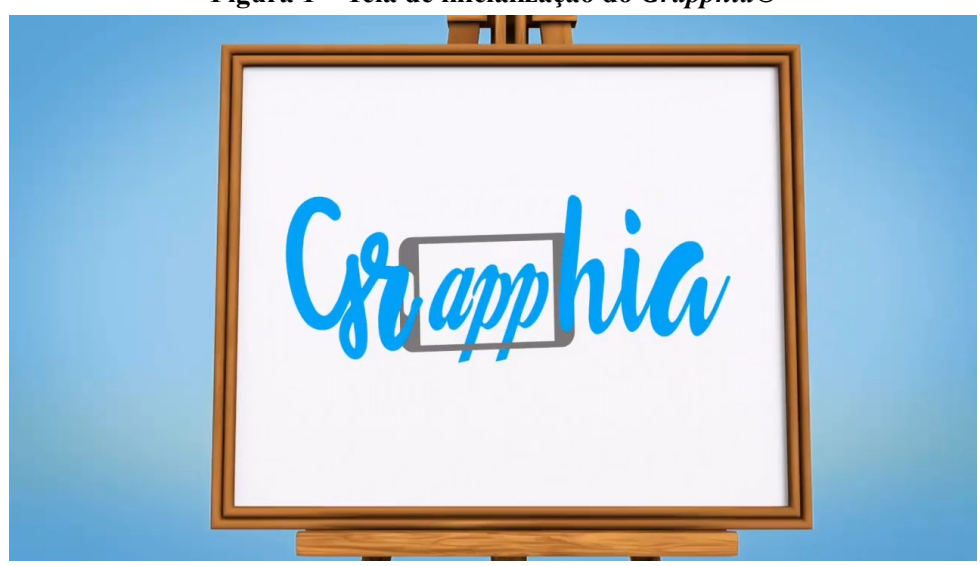

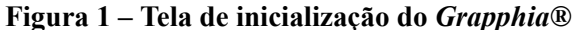

Fonte: [\(ASSIS](#page-56-1) *et al.*, [2017\)](#page-56-1)

# <span id="page-19-0"></span>**1.1 Objetivos**

O objetivo geral desse trabalho consiste em incrementar o aplicativo *Grapphia®* a partir do software *Unity* e outras ferramentas. Implementando o módulo *"O Palhaço"* como uma ferramenta de desenvolvimento de proficiência ortográfica de palavras com *"SS"* e *"Ç"* concorrentes. Visa também ampliar o uso do aplicativo como ferramenta, permitindo aos usuários intervirem em dificuldades ortográficas como espelhamento, consciência fonológica, dentre outras.

Como objetivo específico compreendem-se os seguintes aspectos:

- Adequar o aplicativo a erros ortográficos de palavras com *"SS"* e *"Ç"*.
- Implantar mais interfaces amigáveis ao aplicativo.
- Implantar mais efeitos sonoros ao aplicativo.
- Estudar as dificuldades ortográficas no que se refere a letras concorrentes.
- Avaliar aplicativos já disponíveis a fim de verificar se já existe algum que trate essas dificuldades.

### <span id="page-19-1"></span>**1.2 Organização do texto**

O presente trabalho se organiza nos seguintes capítulos, assim descritos:

O **Capítulo 2** apresenta uma descrição sobre o que é ortografia, apresentando um levantamento de aplicativos similares ao *Grapphia®* e uma linha de tempo, com todas as publicações que o envolvem.

O **Capítulo 3** apresenta o módulo *"O Palhaço"*, o qual aborda a dificuldade ortográfica *"SS"* e *"Ç"*, sendo possível demonstrar as modificações realizadas no aplicativo por meio de técnicas e implementações desse módulo.

O **Capítulo 4** apresenta os resultados, os quais demonstram, passo a passo, do aplicativo ao término da implementação.

O **Capítulo 5** apresenta as conclusões e trabalhos futuros.

# <span id="page-20-0"></span>**2 FUNDAMENTAÇÃO TEÓRICA**

O presente capítulo aborda os principios da *"ortografia"*, conceitos, visões e considerações de alguns autores. Também será demonstrado alguns aplicativos similares ao *Grapphia®* e suas avaliações. Ademais, veremos um breve histórico do aplicativo *Grapphia®*, veremos sua fase inicial o *"Laça Palavras"*, seu desenvolvimento e como ele se encontra em sua ultima versão.

### <span id="page-20-1"></span>**2.1 Ortografia**

O conceito de ortografia apresentado por [Tfouni](#page-57-0) [\(2010](#page-57-0)) remete a ação de escrever. [Monteiro](#page-56-2) ([2008\)](#page-56-2), por sua vez, considera que esse termo possui diversas facetas que devem ser consideradas pela criança, pois suas regras não são da mesma natureza e envolvem diferentes competências para sua aprendizagem.

A ortografia, na visão de [Silva](#page-57-1) [\(2007](#page-57-1)), exige que a criança, em alguns momentos, se atente para a posição de determinada letra na palavra, em outros, que observe aspectos relativos à morfologia, razões pelas quais, inúmeros aprendizes apresentam dificuldades em sua aquisição. De acordo com a perspectiva de Massini-Cagliari [\(1999\)](#page-56-3) *apud* [Pereira](#page-57-2) [\(2009](#page-57-2), p. 24):

> "Para haver o entendimento de como funciona a escrita por parte da criança, primeiro, deve-se interpretar a ortografia como estruturadora do nosso sistema de escrita. Porém, na visão da criança, a ortografia não possui sentido algum, afinal para ela se trata apenas de registrar uma palavra."

Segundo [Morais](#page-57-3) [\(1995](#page-57-3)) *apud* [Guimarães](#page-56-4) [\(2005](#page-56-4)), as regras ortográficas se classificam nos seguintes grupos:

- *Correspondências fonográficas regulares de tipo biunívoco* Um fonema possui apenas uma representação gráfica e uma representação gráfica está atrelada a apenas um fonema.
- *Correspondências fonográficas de tipo regular contextual* O contexto na palavra determinará qual letra deverá ser utilizada, ou seja, formula-se a regra a partir do valor assumido pelo grafema no contexto específico em que ele se encontra.
- *Correspondências fonográficas de tipo regular morfológica* Os aspectos relacionados à categoria gramatical da palavra são quem orienta a escolha da letra.
- *Correspondências fonográficas de tipo irregular* Um fonema pode ser representado por vários grafemas e a análise do contexto não é quem decide sobre o uso de um ou outro grafema.

Sendo assim, justamente ante a essa questão que os jogos e aplicativos favorecem para que os usuários, ao interagirem em seus respectivos módulos, consigam entender termos não controlados por regularidades do sistema ortográfico. Tais jogos proporcionam ainda situações que permitem à criança compreender as restrições e as regras da ortografia, amenizando a sobrecarga da memória, minimizando, em contrapartida, os erros ortográficos.

Diversos autores abordam sobre erros ortográficos oriundos das dificuldades de aquisição da ortografia nas séries iniciais do Ensino Fundamental, existindo, inclusive, estudos que apresentam uma categorização que os ordenam em falhas de primeira, segunda e terceira ordens.

Para [Lemle](#page-56-5) [\(1982](#page-56-5)), os erros ortográficos de 1ª ordem referem-se à transcrição errada da fala, comumente vistos em: omissões de letras, repetições de letras, trocas na ordem das letras, entre outros. Os de 2ª ordem se referem a transcrição de formas orais que exaltam a pronuncia de cada letra, destacando o seu valor central, como por exemplo, em *"Patu"* em vez de *"Pato"*, *"Ondi"* em vez de *"Onde"*. Os erros de 3ª ordem se limitam às trocas entre letras concorrentes, como : *"L"* por *"R"* em palavras como *"Claro"*, *"Plano"*.

No estudo proposto por [Carraher](#page-56-6) [\(1986](#page-56-6)) *apud* [Guimarães](#page-56-4) [\(2005](#page-56-4)), constataramse oito categorias de erros:

- *Ausência de marcação da nasalização* tratase de um traço distintivo e marca uma diferença de significado, por exemplo *"pau"* e *"pão"*, *"mau"* e *"mão"* entre outros.
- *Desconsideração de regras contextuais* trata-se na mudança do valor da letra a partir do contexto, por exemplo, a obrigatoriedade do uso da letra *"M"* antes de *"P"* e *"B"*.
- *Ligação à origem da palavra* palavras cuja leitura pode não provocar muitas dificuldades, porém a grafia apresentam, uma vez que a escolha de consoantes para representação de determinados sons refletem a origem da palavra.
- *Sílabas complexas e Sílabas de estrutura complexa* as sílabas por padrão contém geralmente *"uma consoante"* e *"uma vogal"*, sílabas com estruturas diferentes, mais complexas que a estrutura padrão, resultam em erros ou dificuldades para a escrita dessas sílabas por parte das crianças.
- *Supercorreção* após compreender a distinção entre a língua falada e a língua escrita, a criança começa a corrigir os erros de transcrição da fala. Sua correção pode resultar no erro da supercorreção. No qual a criança troca as letras pelos sons, por exemplo *"O"* por *"U"* em palavras como *"viu"*, transformada em *"vio"*.
- *Transcrição da fala* se dá a partir da diferença entre a língua falada e a língua escrita, ou seja, escrever como se fala.
- *Troca de letras* erro a partir da troca de letras quando a criança faz uma escolha equivocada para a representação do som em pauta.

[Moojen](#page-56-7) [\(1985](#page-56-7)) *apud* [Guimarães](#page-56-4) ([2005\)](#page-56-4), por sua vez, propõe uma classificação para os erros considerando três grandes categorias:

- *Conversor fonema/grafema* se considera as trocas de letras surda/sonora, como *"S"* e *"Z"* por exemplo, em palavras como *"assar"* para *"azar"* e *"amassar"* para *"amazar"*.
- *Regras contextuais* se considera os erros de acentuação em proparoxítona, paroxítona, oxítona, adição de acento e troca de acento, por exemplo, em palavras como *"esta"* para *"está"* e *"sabia"* para *"sábia"*.
- *Regras arbitrárias* trata-se dos casos de irregularidade do sistema ortográfico. Alguns exemplos podem ser vistos como no acréscimo ou omissão da letra *"H"*, troca de *"L"* por *"U"* entre outros.

Identificar as dificuldades na aquisição da ortografia pressupõe a necessidade de que o professor compreenda a evolução do processo da criança, abrindo espaços para que ela possa aplicar suas hipóteses e avançar em seu conhecimento, contribuindo para uma aprendizagem mais efetiva da leitura e da escrita.

Nesse sentido, os autores [Leal](#page-56-8) ([2016\)](#page-56-8) e [Santos](#page-57-4) [\(2016](#page-57-4)) desenvolveram o jogo *"Laça Palavras"*, focado no auxílio do processo de aprendizagem ortográfica. Os autores idealizaram avaliadores de desempenho ao usuário, ajustando as dificuldades a medida que o jogador interage com o jogo, o que torna sua experiência mais divertida e consistente([KUANG](#page-56-9), [2012](#page-56-9)) *apud* [\(SANTOS,](#page-57-4) [2016](#page-57-4)).

# <span id="page-22-0"></span>**2.2 Aplicativos para o ensino ortográfico**

As tecnologias digitais podem contribuir na construção do conhecimento, associando-se a esse processo. Como aborda [Ribeiro e Coscarelli](#page-57-5) [\(2014](#page-57-5), p. 181), em letramento digital:

> "[...] diz respeito às práticas sociais de leitura e produção de textos em ambientes digitais, isto é, ao uso de textos em ambientes propiciados pelo computador ou por dispositivos móveis tais como celulares e tablets, em plataforma com emails, redes sociais na web entre outras."

O ensino da ortografia através das Tecnologias Digitais demanda a necessidade de que os educadores assumam o papel de facilitadores ou orientadores do processo de ensinoaprendizagem, não desconsiderando o conhecimento prévio dos seus alunos, os quais apresentam uma bagagem de informações vindas da TV, rádio, internet, celular, dentre outras plataformas. Porém, não se pode desconsiderar que o mercado apresenta diversos tipos de aplicativos similares ao *Grapphia®*, os quais apresentam-se disponíveis e gratuitos, especialmente, no Play Store, conforme demonstrado na figura [2](#page-23-0). Os jogos digitais tendem a propiciar a construção de conhecimentos por meio de uma atuação ativa, crítica e criativa por parte dos usuários.

<span id="page-23-0"></span>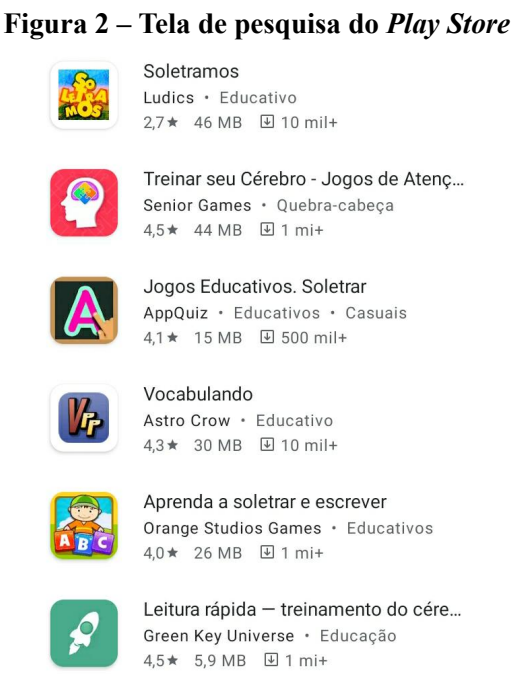

<span id="page-23-1"></span>Dentre os aplicativos listados na figura [2,](#page-23-0) um dos que mais se assemelha ao *Grapphia* é o *"Soletramos"* (figura [3\)](#page-23-1). O *"Soletramos"* é um jogo multiplayer de soletração baseado em ditado de palavras, assim como uma das funcionalidades presentes no *Grapphia*.

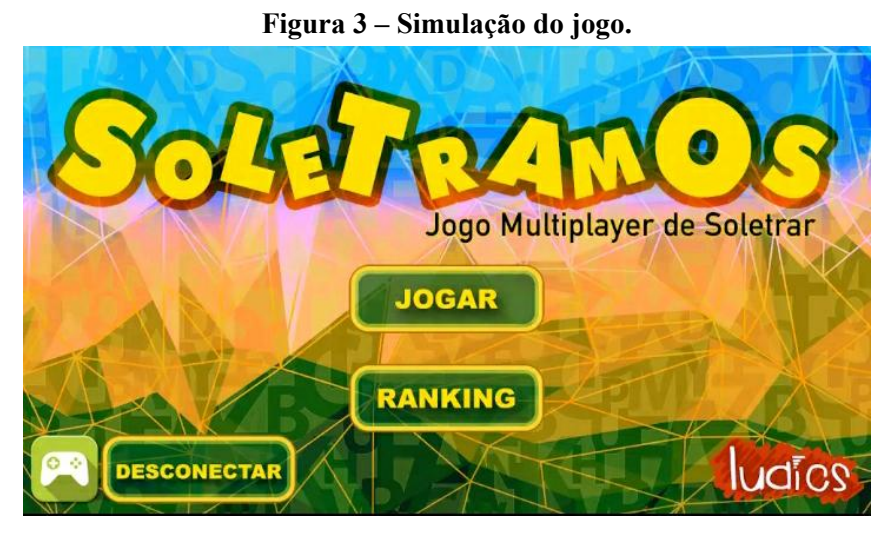

Fonte: (Soletramos, 2020)

Outro jogo bastante utilizado se trata do *"Palavra Certa"* (figura [4](#page-24-0)). Segundo os autores, esse app gratuito para dispositivos *iOS* instiga seus usuários a acertarem a grafia do maior número de palavras possíveis, durante um período de 30 segundos. Com uma interface bonita e muito objetiva, o jogo possui como objetivo principal testar o seu conhecimento a respeito das mais variadas palavras da língua portuguesa.

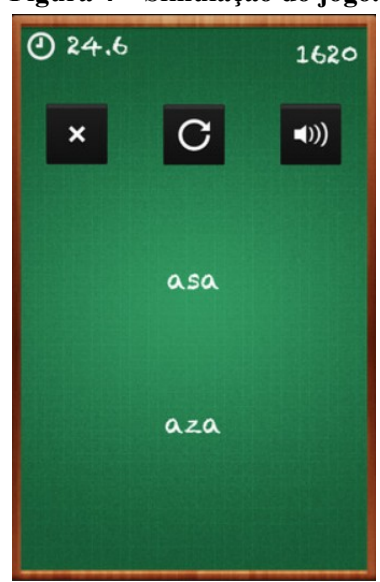

<span id="page-24-0"></span>**Figura 4 – Simulação do jogo.**

Fonte: (Palavra Certa, 2020)

De fato, a utilização de recursos tecnológicos pode acarretar aprendizagem, interação entre professor aluno, conhecimento e resgate histórico local, desde que mediada por um processo que permita diálogo para com o público, interação, construção do conhecimento, participação ativa dos alunos, privilegiando ainda relação com a comunidade e a família.

Segundo [Ribas](#page-57-6) ([2008\)](#page-57-6) *apud* [Garcia](#page-56-10) ([2013,](#page-56-10) p, 26):

"O professor deve ser alguém criativo, competente e comprometido com o advento das tecnologias digitais, interagindo em meio à sociedade do conhecimento, repensando a educação e buscando os fundamentos para o uso dessas novas tecnologias, que causam grande impacto na educação e determinam uma nova cultura e novosvalores na sociedade".

Ensinar e aprender são desafios presentes em todas as épocas, principalmente agora, em que vivemos em plena pandemia, devido ao *Covid 19*. Nesse momento, a educação está sendo repensada e transformada, garantindo a saúde dos alunos e professores, além da comunidade num todo. Os recursos tecnológicos estão sendo essenciais para continuação do processo de ensino, sejam utilizados de *lives*, atividades remotas, dentre outros. Visto isso, podese considerar que o trabalho com recursos tecnológicos é indispensável no espaço escolar da atualidade, mas demanda em contrapartida um olhar diferenciado por parte dos educadores, e uma postura de facilitador e orientador da aprendizagem.

Inúmeras são as vantagens advindas do trabalho com a tecnologia em sala de aula e os resultados obtidos na atividade prática de fato coincidem com a literatura aqui abordada, especialmente nos quesitos comunicação, interação, motivação e aprendizagem. Nessa perspectiva, a educação também é afetada por tais inovações tecnológicas, sendo imprescindível que as instituições educacionais, através dos profissionais que nela atuam, consigam utilizar com primazia as ferramentas tecnológicas dispostas visando à otimização das práticas pedagógicas, melhoria e motivação do processo de ensino-aprendizagem.

# <span id="page-25-1"></span>**2.3 História do Grapphia®**

O *Grapphia®* é um jogo digital educacional, desenvolvido para dispositivos móveis, que visa auxiliar o processo de aprendizagem da Língua Portuguesa, focado no *"ensino da grafia de palavras que possuem letras ou dígrafos concorrentes, que representam o mesmo som"* ([ASSIS](#page-56-1) *et al.*, [2017](#page-56-1), p. 3).

Inicialmente, o aplicativo era intitulado *"Laça Palavras"*, posteriormente, no ano de 2017 passou a ser chamado *Grapphia®*, quando iniciouse o processo de registro da marca no INPI (Instituto Nacional da Propriedade Industrial). O nome e logomarca *Grapphia®* passou a ser registrada a partir do ano de 2019.

# <span id="page-25-2"></span>*2.3.1 Laça Palavras*

Desenvolvido pelos autores [Leal](#page-56-8) [\(2016](#page-56-8)) e [Santos](#page-57-4) ([2016\)](#page-57-4), esse jogo digital foi criado com a finalidade de auxiliar o processo de ensino-aprendizagem da ortografia das séries iniciais do ensino fundamental. Gerado a partir do framework Unity, inaugurouse com o módulo *"Laça Palavras"*, figuras [5](#page-25-0) e [6](#page-26-0), disponível para os sistemas operacionais mobile Android.

<span id="page-25-0"></span>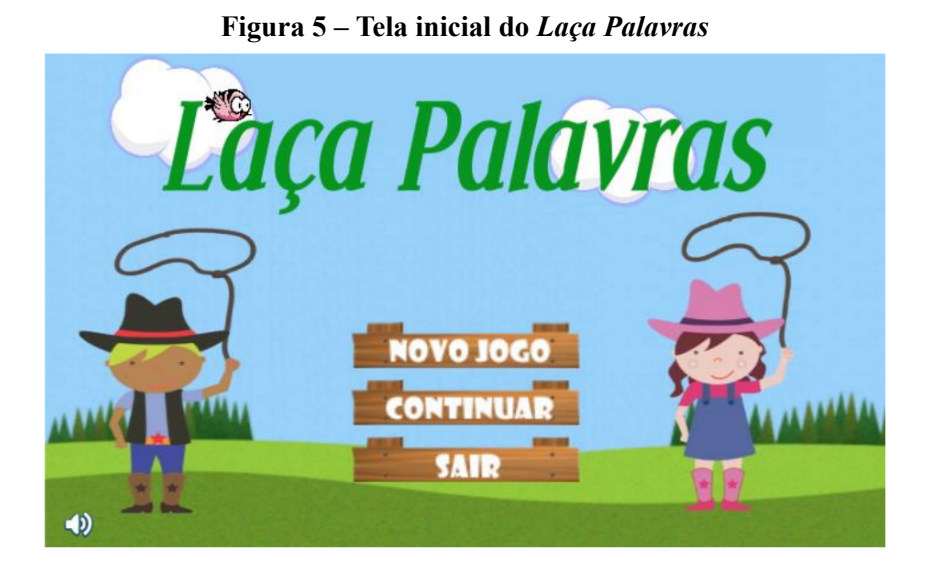

Fonte: [\(LEAL](#page-56-8), [2016](#page-56-8))

<span id="page-26-0"></span>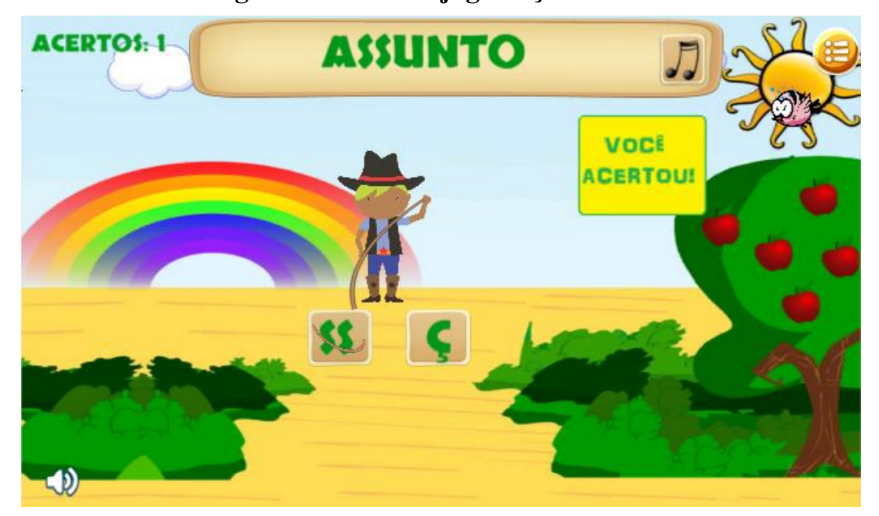

**Figura 6 – Tela do jogo** *Laça Palavras*

Fonte: [\(LEAL,](#page-56-8) [2016](#page-56-8))

# <span id="page-26-2"></span>*2.3.2 Grapphia®*

A partir do aplicativo *"Laça Palavras"*, foi criado o *Grapphia®*, (figura [7\)](#page-26-1), visando melhorias estéticas, aumento de cenários e simplificações dos códigos. Essas alterações foram propostos pelos autores [Assis](#page-56-1) *et al.* [\(2017](#page-56-1)) e [Santos](#page-57-7) ([2019\)](#page-57-7). Assim como o *"Laça Palavras"*, o *Grapphia®* se deu com o auxilio do software Unity.

<span id="page-26-1"></span>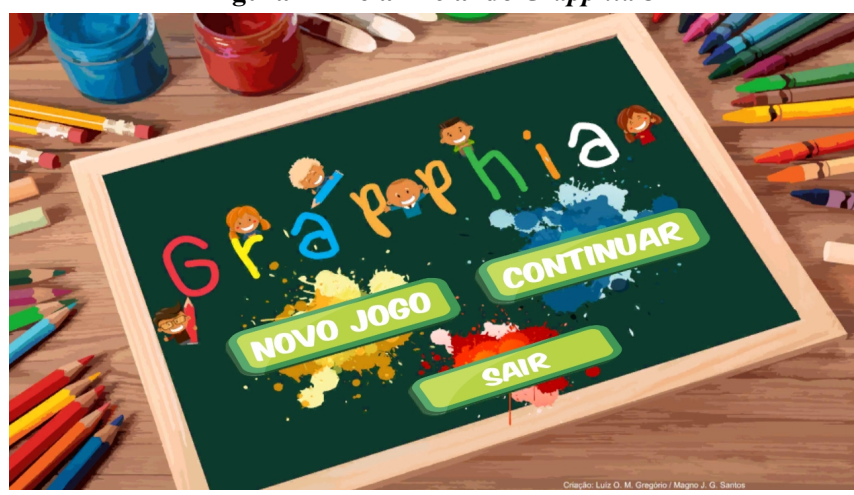

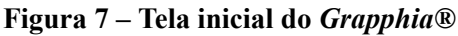

Fonte: [\(ASSIS](#page-56-1) *et al.*, [2017\)](#page-56-1)

Segundo [Assis](#page-56-1) *et al.* [\(2017](#page-56-1)), o *Grapphia®* ainda tem como foco o grupo de palavras concorrentes, ou seja *"palavras irregulares"*, não controladas por uma regra ortográfica, onde existem letras concorrentes para sua representação.

Já na primeira versão do *Grapphia®*, o sistema foi dividido em módulos, sendo que cada um deles representa uma dificuldade ortográfica. Cada módulo é representado no aplicativo por um livro e sua determinada temática, como demonstrado na figura [8](#page-27-0), além de um jogo retratando tal enredo. As temáticas em questão são:

- *"A Fazenda"*: Palavras com letras concorrente *"S"* e *"Z"*.
- *"Passeio no Zoológico"*: Palavras com letras concorrente *"L"* e *"U"*.
- <span id="page-27-0"></span>• *"Sol de Verão"*: Palavras com letras concorrente *"G"* e *"J"*.

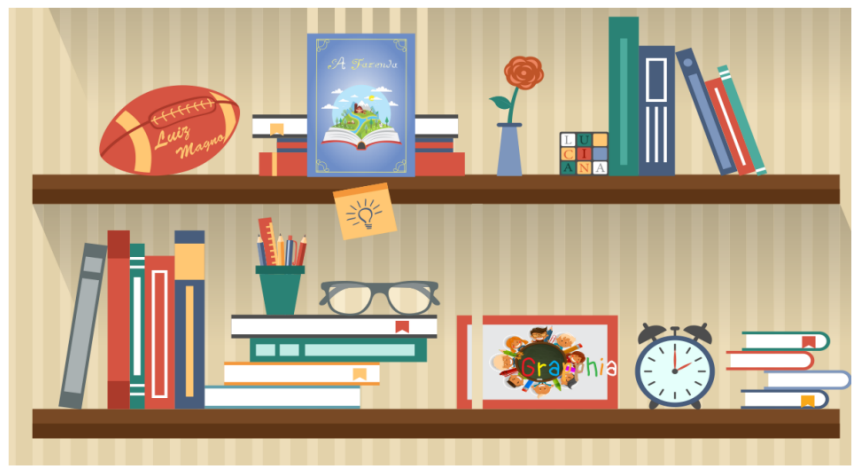

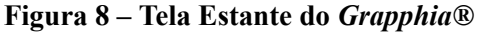

Fonte: [\(ASSIS](#page-56-1) *et al.*, [2017\)](#page-56-1)

<span id="page-27-1"></span>O livro *"A Fazenda"* (figura [9](#page-27-1)) foi o primeiro módulo adicionado ao *Grapphia®*, nele o grupo em questão são de palavras com *"S"* e *"Z"*. No módulo, é possível ao usuário ler o livro e ouvir a sua história, interagindo por meio das mudanças das páginas.

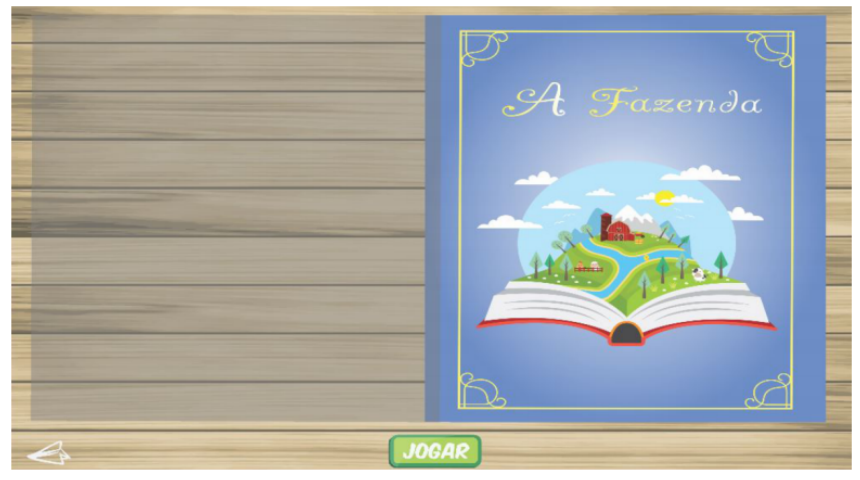

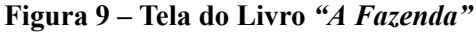

Fonte: [\(ASSIS](#page-56-1) *et al.*, [2017\)](#page-56-1)

A figura [10](#page-28-0) nos mostra o momento posterior a leitura. O usuário tem a opção de selecionar seu personagem, fazendo com que sua escolha participe do jogo. No jogo são apresentadas as palavras na parte superior da tela, com as opções de completar as palavras na parte inferior. A interação se dá por meio de cliques no botão desejado, incrementando, assim, no número de acertos e erros a cada resposta.

<span id="page-28-0"></span>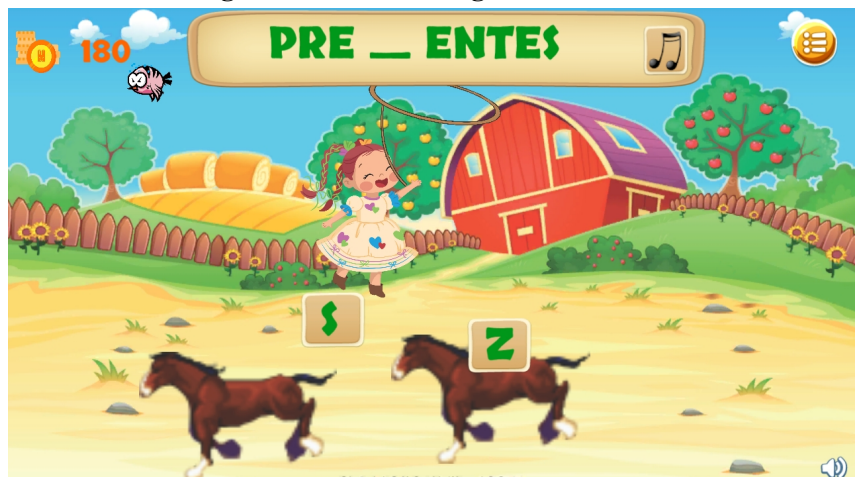

**Figura 10 – Tela do Jogo** *"A Fazenda"*

Fonte: [\(ASSIS](#page-56-1) *et al.*, [2017\)](#page-56-1)

<span id="page-28-1"></span>Outros livros adicionados ao *Grapphia®* foram o *"Sol de Verão"*, figuras [11](#page-28-1) e [12,](#page-29-0) que aborda o grupo de palavras com *"L"* e *"U"*, e também o livro *"Passeio no Zoológico"*, com o grupo de palavras com *"G"* e *"J"*, esse ainda em construção.

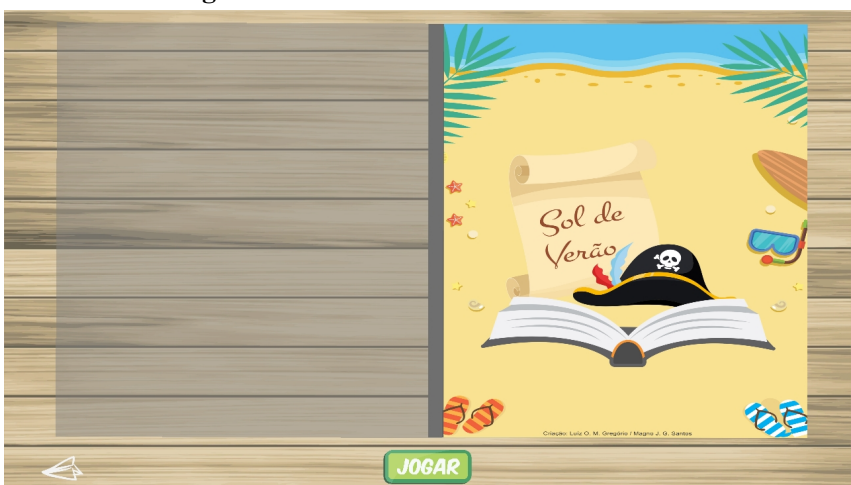

**Figura 11 – Tela do Livro** *"Sol de Verão"*

<span id="page-29-0"></span>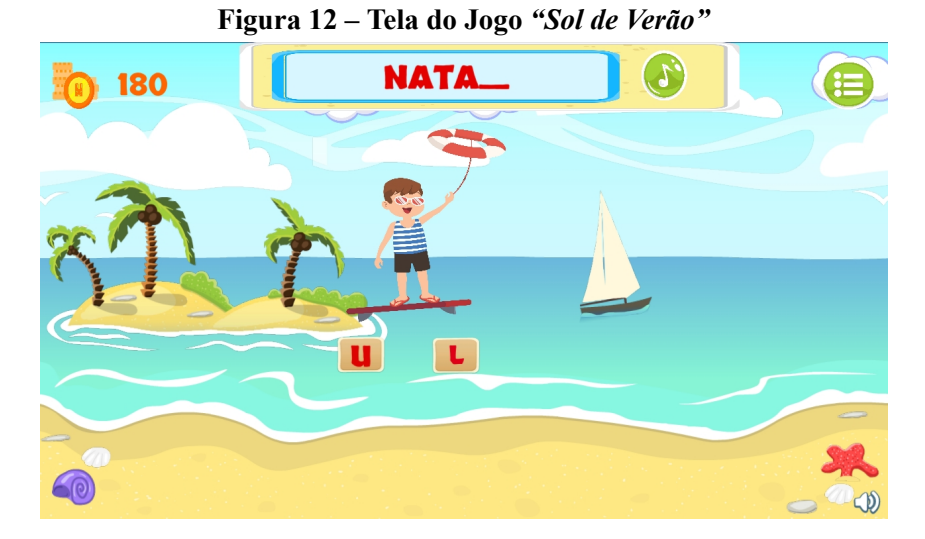

Além da utilização do Unity, tanto no *"Laça Palavras"* e posteriormente no *Grapphia®*, foi escolhido o banco de dados relacional SQLite para ajudar na criação da aplicação. Essa ferramenta é *open source* e *serverless*.([ESTANISLAU,](#page-56-11) [2018\)](#page-56-11)

Esse aplicativo, dada a sua importância e real aplicabilidade, vem sendo objeto de estudos em diversas publicações conforme as tabelas a seguir:

**Tabela 1 – Artigos completos**

<span id="page-29-1"></span>

| Ano  | Títulos                                                                                   | <b>Autores</b>                                                                                              |
|------|-------------------------------------------------------------------------------------------|----------------------------------------------------------------------------------------------------|
| 2020 | GRAPPHIA®: Novos módulos e ferra- ASSIS, Luciana; BODOLAY, Adriana;<br>gem da ortografía. | mentas para auxiliaro ensino/aprendiza-   BANDEIRA, Daniela; ANDRADE,  <br>Alessandro; PITANGUI, Cristiano. |

<span id="page-29-2"></span>Fonte: (Próprio Autor, 2020)

**Tabela 2 – Capítulos de livros**

| Ano  | Títulos                               | <b>Autores</b>                                                                                                    |
|------|---------------------------------------|----------------------------------------------------------------------------------------------------|
| 2019 | Learning para o ensino da ortografia. | GRAPPHIA: Uma ferramenta M- ASSIS, Luciana; BODOLAY, Adriana;<br>GREGÓRIO, Luiz; SANTOS, Magno;<br>VIVAS, Alessandro; ESTANISLAU, Pe-<br>dro; LOPES, Gilberto; BANDEIRA, Da-<br>niela. |

<span id="page-30-0"></span>

| Ano  | <b>Títulos</b>                                                                                            | <b>Autores</b>                                                                                                    |
|------|----------------------------------------------------------------------------------------------------|----------------------------------------------------------------------------------------------------|
| 2018 | GRAPPHIA: Aplicativo para dispositi-<br>vos móveis para auxiliar o ensino/apren-<br>dizagem da ortografia | ASSIS, Luciana; BODOLAY, Adriana;<br>GREGÓRIO, Luiz; SANTOS, Magno;<br>VIVAS, Alessandro; ESTANISLAU, Pe-<br>dro; LOPES, Gilberto; BANDEIRA, Da-<br>niela. |
| 2018 | <i>GRAPPHIA</i> : a m-learning tool to teach<br>ortography.                                               | ASSIS, Luciana; BODOLAY, Adriana;<br>GREGÓRIO, Luiz; SANTOS, Magno;<br>VIVAS, Alessandro; ESTANISLAU, Pe-<br>dro.                                          |

**Tabela 3 – Trabalhos completos publicados em anais de congressos**

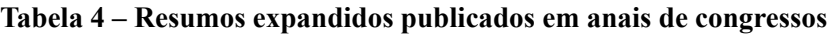

<span id="page-30-1"></span>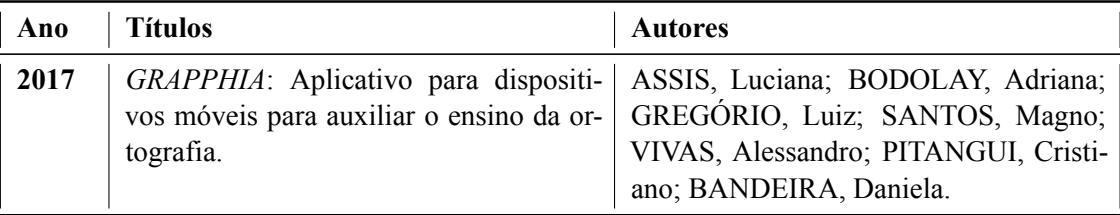

Fonte: (Próprio Autor, 2020)

<span id="page-30-2"></span>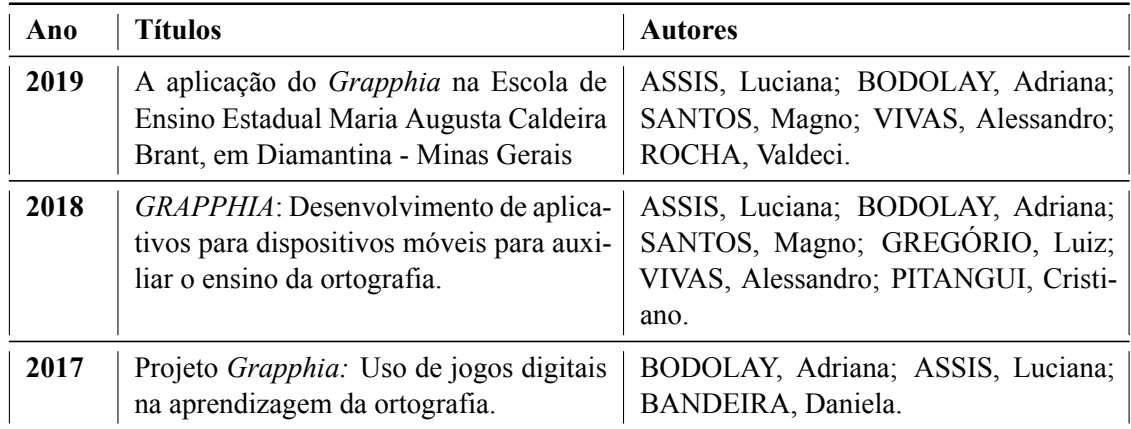

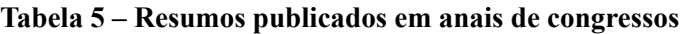

<span id="page-31-0"></span>

| Ano  | <b>Títulos</b>                                                                                                    | <b>Autores</b>     |
|------|----------------------------------------------------------------------------------------------------|--------------------|
| 2019 | GRAPPHIA: implementação de mecâ-<br>nica de recompensas.                                                                                               | ROCHA, Valdeci.    |
| 2018 | Aplicação da Ferramenta<br>Grapphia:<br>Unity no Desenvolvimento de Aplicativo<br>para Auxiliar Ortografia.                                            | SANTOS, Magno.     |
| 2018 | Grapphia: Uma Abordagem do Design<br>Gráfico para Desenvolvimento de Apli-<br>cativo para Auxiliar Ensino da Ortogra-<br>fia.                          | GREGÓRIO, Luiz.    |
| 2017 | Grapphia: integrando aplicativo com o<br>Realtime Database da plataforma Fire-<br>base.                                                                | ESTANISLAU, Pedro. |
| 2016 | Aplicação do método de aprendizagem<br>por reforço <i>Q-Learning</i> na adaptativi-<br>dade dinâmica de dificuldade de um jogo<br>digital ortográfico. | LEAL, Ademir.      |
| 2016 | Aplicação do algoritmo SARSA no ba-<br>lanceamento dinâmico de dificuldade de<br>um jogo digital ortográfico.                                          | SANTOS, Vinícius.  |

**Tabela 6 – Trabalhos de conclusão de curso de Graduação**

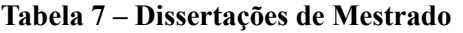

<span id="page-31-1"></span>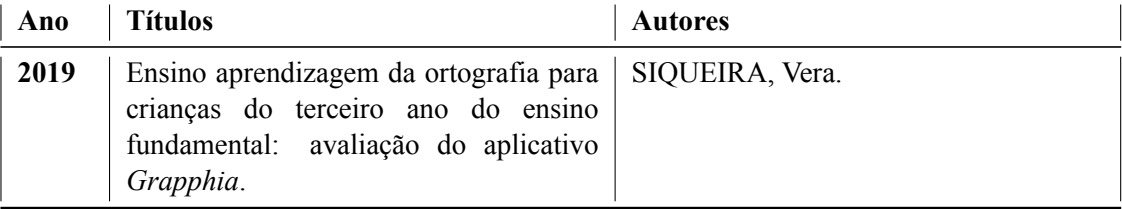

Fonte: (Próprio Autor, 2020)

Esse número de publicações vem demonstrar que o aplicativo já representa um avanço tecnológico que tem permitido mudanças nos processos tradicionais de aprendizagem.

# <span id="page-32-1"></span>**3 MÓDULO** *O PALHAÇO*

O presente capítulo objetiva abordar todos os passos necessários para a implementação do módulo *"O Palhaço"*. O incremento desse módulo no aplicativo *Grapphia®* oferta uma proposta diferente das já existentes, pois, visa trabalhar as dificuldades ortográficas associadas intrinsicamente à troca de letras *"SS"* e *"Ç"*.

# <span id="page-32-2"></span>**3.1 Ferramentas Utilizadas**

# <span id="page-32-3"></span>*3.1.1 Unity*

Unity (comumente conhecido como Unity3D), figura [13,](#page-32-0) trata-se de um software produzido e comercialmente distribuído pela empresa *Unity Technologies*. O *Unity* é um game engine unificado a uma IDE (ambiente de desenvolvimento integrado) voltado para criação de jogos e animações, unindo programação, arquivos de áudio, imagens e modelos 3D.

*"Um motor de jogos se refere a um software que fornece a criadores de jogos um conjunto necessário de diversos recursos para criação de jogos de maneira rápida e eficiente."* ([UNITY,](#page-57-8) [2020\)](#page-57-8)

Utilizada a partir das linguagens de script *C#* e *Javascript*, a ferramenta *Unity* se mostra adptável nas mais diversas plataformas que se fazem presentes no mercado. Algumas delas são:

- Dispositivos móveis (Android e iOS).
- Consoles(Xbox, PS4, entre outros).
- Desktops (Mac, Linux e Windows).
- <span id="page-32-0"></span>• Web.

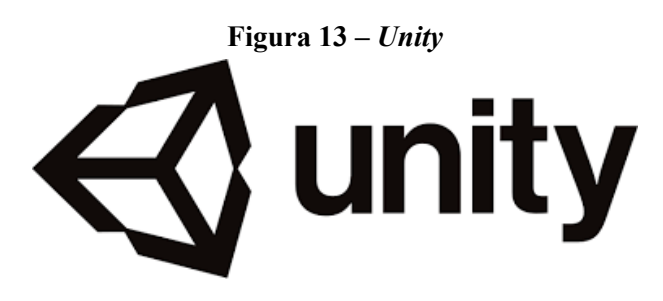

Fonte: [\(UNITY](#page-57-8), [2020](#page-57-8))

Tal ferramenta pode ser instalada nos Sistemas Operacionais Windows, Mac OS X e Linux.

# <span id="page-33-2"></span>*3.1.2 Corel Draw*

Para criação de imagens, cenários, personagens e afins, foi utilizado o software *CorelDraw*. O *CorelDraw* é um software de design gráfico, ilustração, layout e gerenciamento de fontes([CORELDRAW](#page-56-12), [2020\)](#page-56-12). Para sua utilização é de suma importância atender as requisições descritas na tabela 2.

<span id="page-33-1"></span>

| Sistema operacional                                  | Windows 7, Windows 8.1 ou Windows 10 |
|------------------------------------------------------|--------------------------------------|
| Processador                                          | Intel Core i3/5/7 ou AMD Athlon 64   |
| Memoria RAM                                          | 2 GB de RAM                          |
| Placa vídeo Geforce ou AMD de 1GB Espaço<br>em disco | Espaço em disco rígido de 1 GB       |

**Tabela 8 – Tabela com Requisitos Mínimos do Sistema**

Fonte: [\(CORELDRAW](#page-56-12), [2020\)](#page-56-12)

Para instalação do software, deve-se acessar o arquivo executável baixado no site oficial do *CorelDraw*: [<https://www](https://www.coreldraw.com)*.*coreldraw*.*com*>*. É disponibilizada uma versão de avaliação gratuita por 15 dias, e essa foi utilizada para realização do presente trabalho.

A partir do assistente de instalação, há a obtenção de componentes e aplicativos do *CorelDraw Graphics Suite*. É possível escolher uma instalação típica para instalar rapidamente a suíte de aplicativos ou personalizada([CORPORATION](#page-56-13), [2020](#page-56-13)).

<span id="page-33-0"></span>Os elementos destacados na figura [14](#page-33-0) serão abordados na tabela 3, com a descrição dos principais componentes do aplicativo.

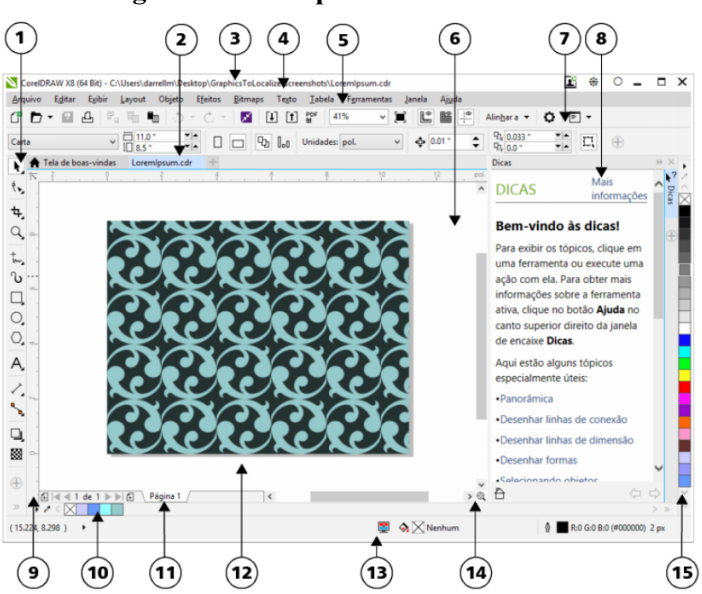

#### **Figura 14 – Componentes do** *CorelDraw*

Fonte: [\(CORPORATION,](#page-56-13) [2020\)](#page-56-13)

#### **Tabela 9 – Tabela de Descrição dos componentes do** *CorelDraw*

### <span id="page-34-0"></span>**1. Caixa de ferramentas**

Barra a qual se encontra ferramentas para criação, coloração e modificação nos objetos desenhados.

#### **2. Guia Documentação**

Guia de identificação de cada documento aberto. Também auxilia na rápida movimentação entre os documentos.

### **3. Barra de Título**

Área de exibição do título do desenho selecionado no momento.

#### **4. Barra de Menus**

Área que de opções presente no menu.

#### **5. Barra de Ferramentas**

Barra com atalhos para menus e comandos diversos.

# **6. Janela de Desenho**

Área fora da página de desenho.

# **7. Barra de Propriedades**

Barra com comandos relacionados a ferramenta ou ao objeto ativo que esta selecionado.

#### **8. Janela de Encaixe**

Janela que auxiliam na criação dos objetos, com os comandos, configurações relevantes para uma ferramenta ou tarefa específica.

#### **9. Réguas**

Bordas horizontais e verticais que são utilizadas para determinar o tamanho e a posição dos objetos em um desenho.

#### **10. Paleta de Documentos**

Uma barra de amostras de cores para o documento atual.

#### **11. Navegador de Documentos**

Área à parte inferior esquerda da janela do aplicativo, com atalhos para a movimentação e/ou adição de páginas.

# **12. Página de Desenho**

Área de trabalho que pode ser impressa os objetos desenvolvidos.

# **13. Barra de Status**

Área na parte inferior da janela do aplicativo que contém informações sobre propriedades do objeto.

#### **14. Navegador**

Botão no canto inferior direito que auxiliam na movimentação de um desenho.

#### **15. Paleta de Cores**

Barra com amostras de cores.

Fonte: [\(CORPORATION](#page-56-13), [2020\)](#page-56-13)

# <span id="page-35-2"></span>**3.2 Processo de criação gráfica do módulo** *O Palhaço*

A construção dos cenários e personagens do módulo *"O Palhaço"* foi idealizada a partir dos módulos já existentes. O procedimento para criação das artes será apresentado a seguir.

<span id="page-35-0"></span>Inicialmente, é necessário abrir do módulo *CorelDraw* através do ícone na área de trabalho. Após inicialiazado o software, será apresentada sua tela inicial, representada na figura [15](#page-35-0).

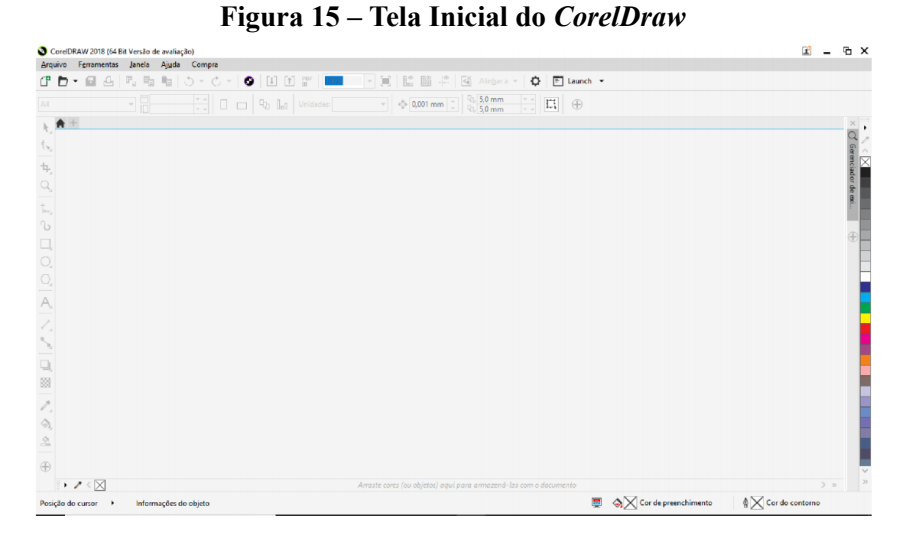

Fonte: (Próprio Autor, 2020)

<span id="page-35-1"></span>Representados nas figura [16](#page-35-1) e [17,](#page-36-0) vemos a imagem de como se inicia o desenvolvimento das artes pelo *CorelDraw*. Inicialmente se acessa a opção **Arquivo** *≫* **Novo***.*

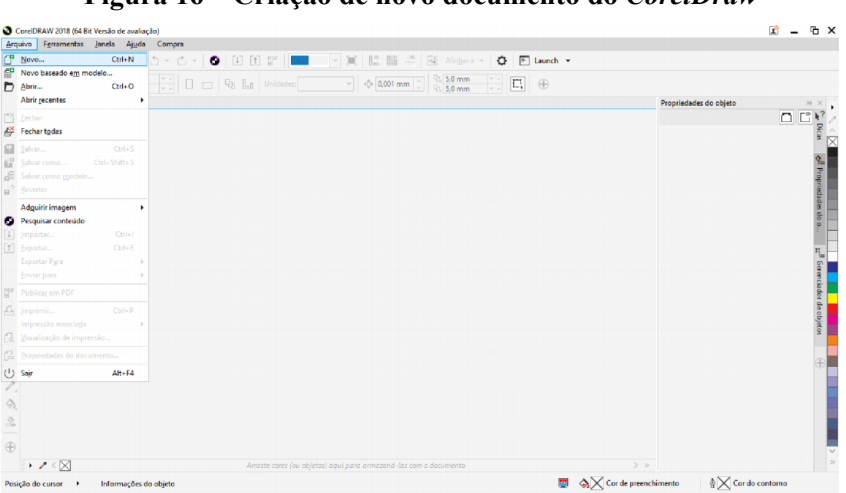

**Figura 16 – Criação de novo documento do** *CorelDraw*

Fonte: (Próprio Autor, 2020)

<span id="page-36-0"></span>Aberto o novo arquivo, dê um nome para seu projeto, e selecione o modo *"Paisagem"* e clique no botão *"Ok"* para finalizar.

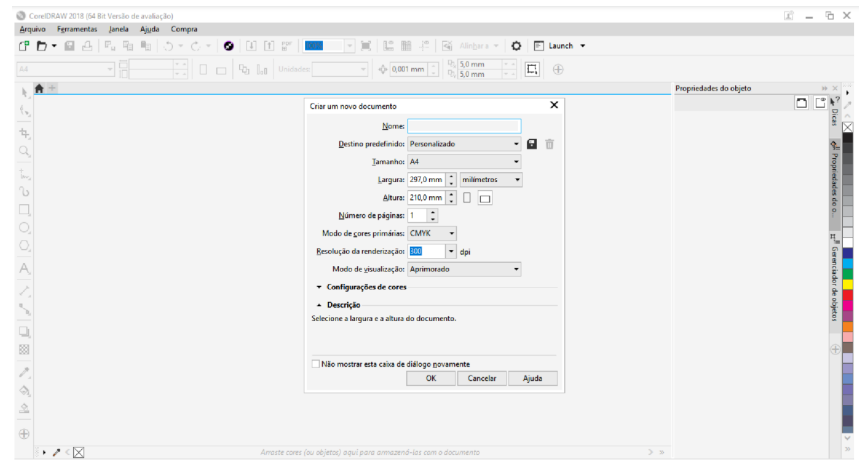

**Figura 17 – Configurações para criação de novo documento no** *CorelDraw*

Fonte: (Próprio Autor, 2020)

Por fim a arte final de um dos cenários, a *"Escolha de Personagens"*, vista na figura [18.](#page-36-1) Conseguiram-se tais procedimentos com o auxílio de vetores grátis disponibilizados pelo site *"Freepik"*, em [<https://br](https://br.freepik.com/)*.*freepik*.*com/*>*. Outros objetos gráficos componentes no *Grapphia®* foram criados.

<span id="page-36-1"></span>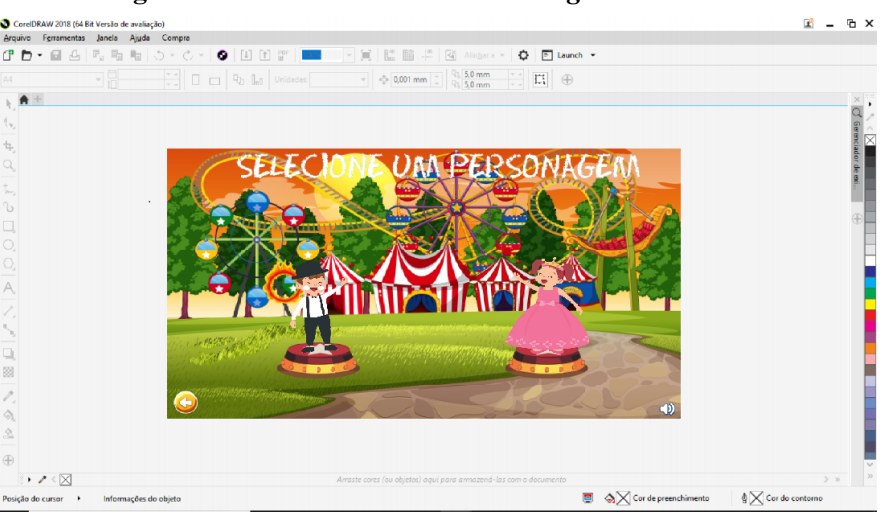

**Figura 18 – Tela** *"Escolha de Personagens"* **criada no** *CorelDraw*

#### <span id="page-37-1"></span>**3.3 Inserção e alteração nas tabelas na base de dados**

O primeiro passo para tornar possível a implementação da mecânica do módulo *"O Palhaço"* dentro do jogo foi a criação de uma nova tabela para compor as palavras a serem jogadas no módulo, adicionando o trecho do seguinte código ao script *"ComandosBasicos"*:

# <span id="page-37-0"></span>**Algoritmo 1 –** *"ComandosBasicos"* **modificada com alterações realizadas para implementar o módulo** *"O Palhaço"*

```
1 [\ldots]
2
3 //NIVEL 4 - SS e Ç!
4
5 // Palavra: ação
6 palavras [0] [64].palavra = "A \tilde{A}0";
7 palavras[0][64].letra_correta = "\zeta";
8 palavras[0][64].opcao1 = "SS";
9 palavras[0][64].palavra_completa = "AÇÃO";
10 palavras[0][64].nivel = 4;
11 palavras[0][64].nome_audio_menino = "açãomenino";
12 palavras[0][64].nome_audio_menina = "açãomenina";
13 palavras[0][64].nome_audio_ditado = "açãoditado";
14
15 // Palavra: ingresso
16 palavras[0][65].palavra = "INGRE _0 0";
17 palavras[0][65].letra_correta = "SS";
18 palavras [0] [65].opcao1 = "Q";
19 palavras[0][65].palavra_completa = "INGRESSO";
20 palavras[0][65].nivel = 4;
21 palavras[0][65].nome_audio_menino = "ingressomenino";
22 palavras[0][65].nome_audio_menina = "ingressomenina";
23 palavras[0][65].nome_audio_ditado = "ingressoditado";
24
25 // Palavra: começa
26 palavras[0][66].palavra = "COME A";
27 palavras[0][66].letra_correta = "\zeta";
28 palavras[0][66].opcao1 = "SS";
29 palavras[0][66].palavra_completa = "COMEÇA";
30 palavras[0][66].nivel = 4;
31 palavras[0][66].nome_audio_menino = "começamenino";
32 palavras[0][66].nome_audio_menina = "começamenina";
33 palavras[0][66].nome_audio_ditado = "começaditado";
34
35 [...]
```
Fonte: (Próprio Autor, 2020)

36

#### <span id="page-38-1"></span>**3.4 Scripts**

Por ser tratar de um módulo que possui jogos, histórias, dentre outras interações, torna-se imprescindível a utilização de scripts, para lógica do funcionamento.

#### <span id="page-38-2"></span>*3.4.1 O que são Scripts?*

Segundo [Unity](#page-57-8) ([2020](#page-57-8)), scripts são *"sequências logicas"* a serem seguidas para geração de interações em uma determinada *gameplay*. Trata-se de uma sequência de passos definidos a partir de uma linguagem de programação que o computador vai interpretar para somar e apresentar ações na tela.

#### <span id="page-38-3"></span>*3.4.2 Implementação*

Para a implementação da lógica de funcionamento do jogo de palavras do módulo *"O Palhaço"* foi necessário adicionar três novos scripts, dentre eles o *"gameController2.cs"*. Ele detém toda a mecânica de funcionamento do jogo de palavras, como por exemplo, a movimentação dos personagens, troca de palavras, dentre outros.

#### <span id="page-38-0"></span>**Algoritmo 2 –** *"gameController2"* **criada para implementar o módulo** *"O Palhaço"*

```
1 [...]
2
3 bancoPalavras.Instance.carrega_palavras_nivel(3);
4
5 countWords = bancoPalavras.Instance.numWordsGame;
6 idPalavraAnt = idPalavra;
7 idPalavra = Random.Range (0, bancoPalavras.Instance.qtd_Words);
8
9 Debug.Log (idPalavra + " e palavra " + bancoPalavras.Instance.palavras
     [3] [idPalavra].palavra_completa);
10
11 randNum_blocos = Random.Range (1.0f, 2.0f);
12
13 this.setPalavra (3);
14
15 [...]
```
Fonte: (Próprio Autor, 2020)

Outros novos scripts criados foram os *"ditadosMundo4.cs"* e *"ditadoOrientacoes-Mundo4.cs"*, esses auxiliam na transição do jogo de palavras para a opção ditado, onde parte das palavras jogadas no módulo anterior são novamente indagas, dessa vez por meio de ditado.

```
1 \lceil...]
\overline{\phantom{a}}3 public void PegaTexto(){
4
5 foreach (var palavra in palavrasJogoOPalhaco[3]){
6 if (palavra.Id == idPalavra)
7 palavraAnalisada = palavra.palavra_completa;
8 }
\alpha10 string texto = textoDigitado.text;
11 string upperString = texto.ToUpper();
12
13 if (palavraAnalisada == upperString) {
14 Debug.Log("Acertou");
15 ++dadosJogo.Instance.currentUser.scoreDitado;
16 text{text} = "";17 }
18 else {
19 erroPalavra++;
20 textoDigitado.text = "";
21 }
22
23 int quantidadePalavrasAtual = bancoPalavras.Instance.numWordsDitado
     - 1;
24 quantidadePalavrasApresentadas.text = quantidadePalavrasAtual.
    ToString();
25 quantidadePalavrasAtual --;
26
27 bancoPalavras.Instance.numWordsDitado --;
28 StartCoroutine ("Start");
29
30 if (bancoPalavras.Instance.numWordsDitado == 0)
31 \qquad \qquad \qquad32 //volta para 5 palavras , caso opte por jogar novamente no mesmo
     usuário já que essa variável é decrementada
33 //durante o processo do ditado
34 bancoPalavras.Instance.numWordsDitado = 5;
35 //toda vez que o jogo é executado a lista é novamente
    preenchida com todas as palavras do banco acrescida das palavras do jogo
36 bancoPalavras.Instance.ListaIdPalavraAcerto.Clear();
37 SceneManager.LoadScene("telaFimJogo");
38 }
39 }
40
41 [...]
```
**Algoritmo 3 –** *"ditadosMundo4" criada para implementar o módulo "O Palhaço"*

Fonte: (Próprio Autor, 2020)

O que difere no código dos algoritmos 2 e 3 dos demais módulos trata-se do nível de palavras. Essas palavras serão apresentadas na temática do jogo, ou seja, palavras com *"SS"* e *"Ç"*. Já o algoritimo 4 difere apenas no redirecionamento da proxima cena, a cena utilizada tratase da cena *"telaDitadoMundo4"*, cena voltada ao enredo do livro *"O Palhaço"*.

<span id="page-40-0"></span>**Algoritmo 4 –** *"ditadoOrientacoesMundo4" criada para implementar o módulo "O Palhaço"*

```
1 public class ditadoOrientacoesMundo4 : MonoBehaviour{
2 public AudioClip sound;
3 void Start(){
4
5 StartCoroutine("audioEnd");
6 }
7 IEnumerator audioEnd(){
8
9 yield return new WaitForSeconds(sound.length);
10 SceneManager.LoadScene("telaDitadoMundo4");
11 }
12 }
```
Fonte: (Próprio Autor, 2020)

# <span id="page-40-2"></span>**3.5 Cenários**

Os cenários, por sua vez, no *Unity*, referem-se às interfaces de interação do usuário com o jogo, sendo necessária neste trabalho, a alteração de um cenário e, de forma concomitante, a adição de cinco outros novos os quais podem ser assim descritos.

### • **Alteração do cenário** *"telaEstante"*

<span id="page-40-1"></span>A alteração do cenário *"telaEstante"*, permitiu a inserção na parte inferior esquerda, (demarcada pelo retângulo de coloração preta), o livro do módulo *"O Palhaço"* conforme demonstrado na figura [19](#page-40-1).

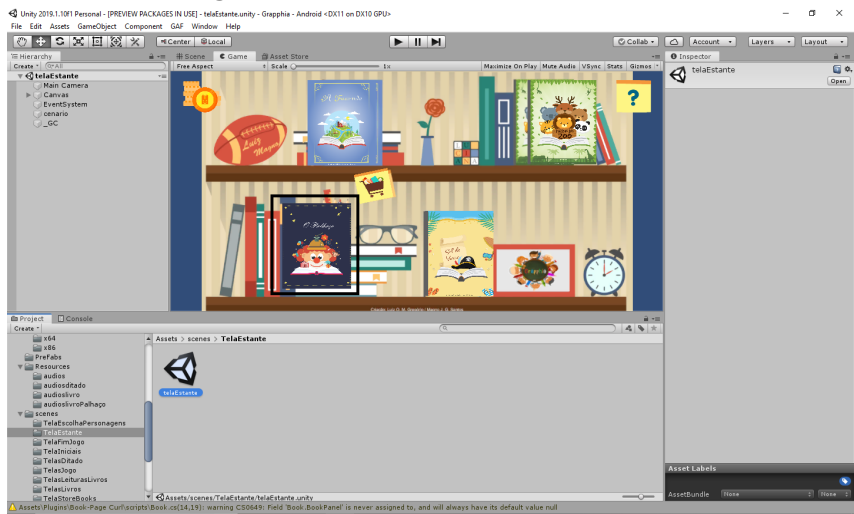

**Figura 19 – Alteração da** *"TelaEstante"*

# • **Criação do cenário** *"telaLivroMundo4"*

O cenário *"telaLivroMundo4"*, (figura [20\)](#page-41-0), foi adicionado para servir de interface de interação totalmente focada na leitura do livro, além de consistir numa transição de páginas. No cenário, também são encontradas as opções de voltar à *"telaEstante"* ou dar sequência ao jogo, nesse caso leva-se à tela denominada "telaEscolhaPersonagem4".

<span id="page-41-0"></span>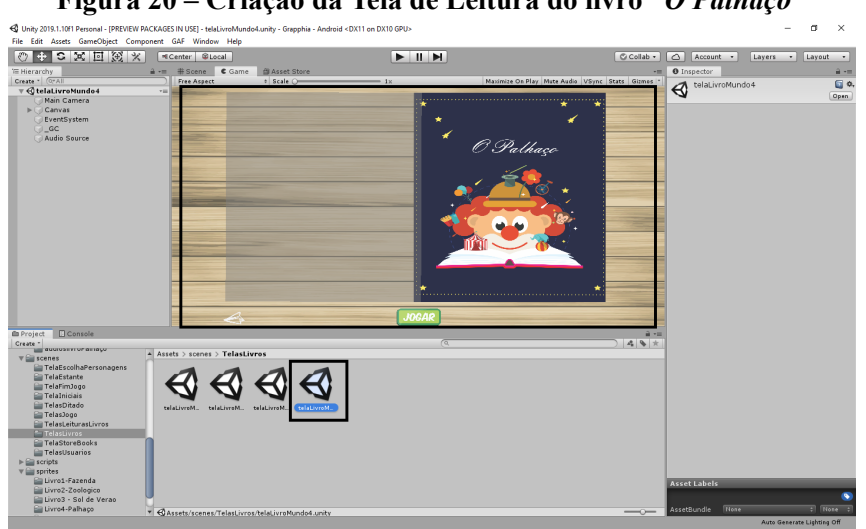

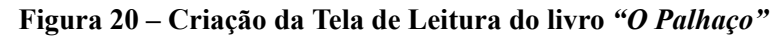

Fonte: (Próprio Autor, 2020)

# • **Criação do cenário** *"telaEscolhaPersonagem4"*

Outra tela adicionada, (figura [21](#page-41-1)), referese a *"telaEscolhaPersonagem4"*, visando maior interação entre o aplicativo e o usuário. Propicia a escolha dos personagens segundo o contexto retratado no livro, permitindo a escolha de Marcos ou Julinha, bem como, a opção retornar à leitura do livro.

<span id="page-41-1"></span>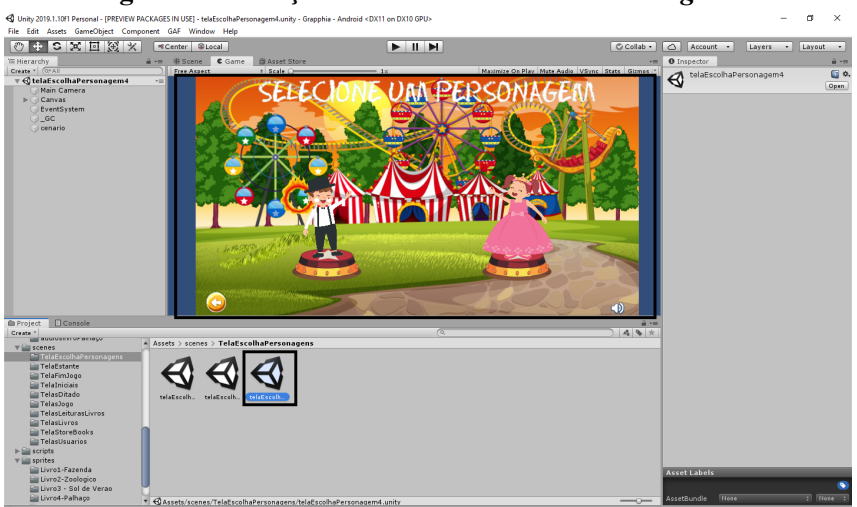

**Figura 21 – Adição da tela** *"telaEscolhaPersonagem4"*

Fonte: (Próprio Autor, 2020)

# • **Criação do cenário** *"telaJogoOPalhaco"*

A *"telaJogoOPalhaco"*, retratada na figura [22,](#page-42-0) permite ao usuário interação com palavras presentes no livro, otimizando as regras do grupo *"SS"* e *"Ç"*, Após passar pela escolha de personagem, Marcos ou Julinha, o escolhido se apresenta na parte superior da tela. Os macacos do circo trazem as opções de completar a palavra na parte inferior, podendo pressionálas para realizar a interação, incrementando o número de acertos a cada resposta correta, tais eventos se dão a partir do script *"gameController2.cs"*.

<span id="page-42-0"></span>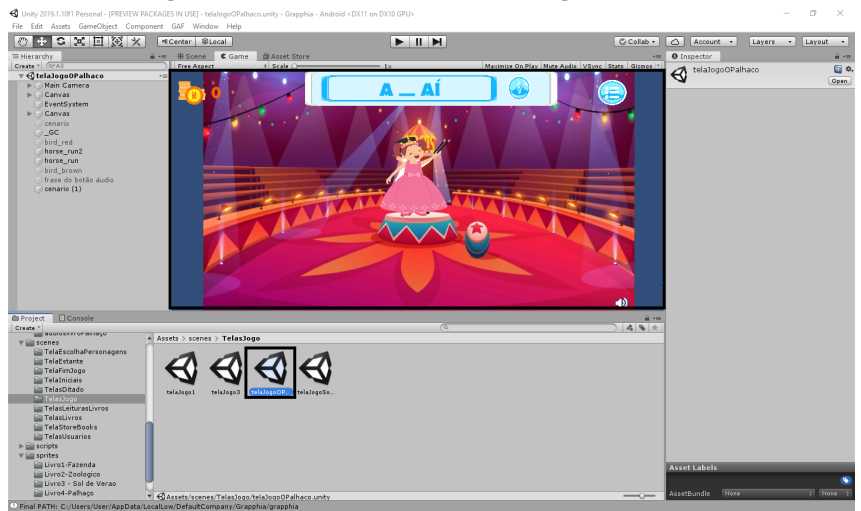

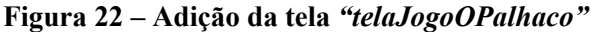

Fonte: (Próprio Autor, 2020)

# • **Criação dos cenários** *"telaPreDitadoMundo4"* **e** *"telaDitadoMundo4"*

Os cenários *"telaPreDitadoMundo4"* e *"telaDitadoMundo4"*, figuras [23](#page-43-0) e [24](#page-43-1) respectivamente, são réplicas dos cenários *"telaPreDitado"* e *"telaDitado"*, *"telaPreDitado-Mundo3"* e *"telaDitadoMundo3"*, haja vista que para sequência dos acontecimentos do jogo, seriam necessárias tais criações nos mesmos formatos, uma vez que essas telas são responsáveis pela transição do jogo de palavras para o jogo de ditados.

A figura [23](#page-43-0) apresenta o cenário *"telaPreDitadoMundo4"*, que trata apenas de uma introdução da professora, explicando o funcionamento do modo. Já o cenário *"telaDitado-Mundo4"*, (figura [24\)](#page-43-1), após o jogo de palavras, sete palavras são selecionadas aleatoriamente e apresentadas na atividade de verificação.

<span id="page-43-0"></span>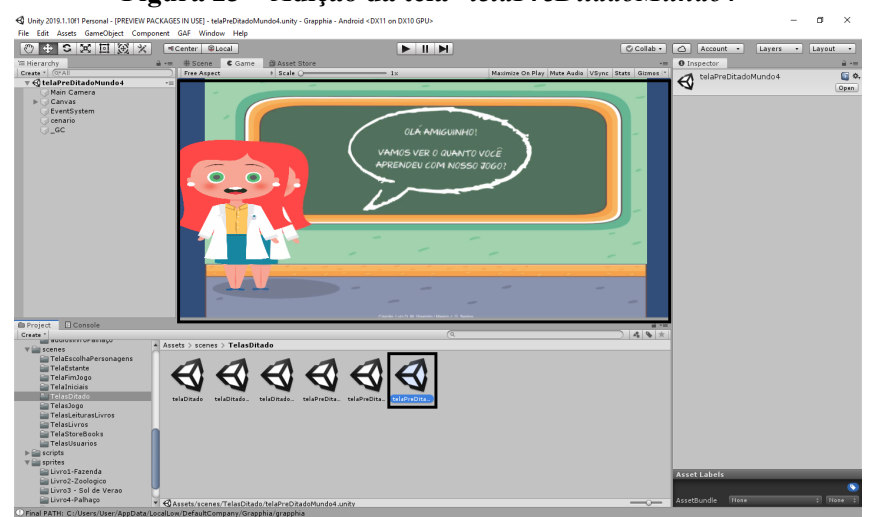

**Figura 23 – Adição da tela** *"telaPreDitadoMundo4"*

<span id="page-43-1"></span>**Figura 24 – Adição da tela** *"telaDitadoMundo4"*

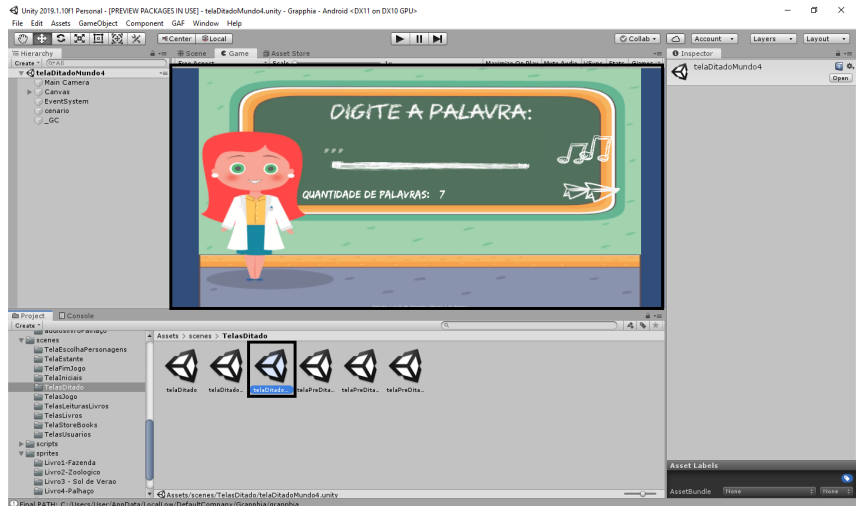

Fonte: (Próprio Autor, 2020)

### <span id="page-44-2"></span>**4 RESULTADOS**

<span id="page-44-0"></span>A tela inicial do aplicativo, (figura [25\)](#page-44-0), se dá pelo acesso do usuário. Ele pode optar por novo jogo, continuar ou sair. Posterior a isso, o usuário deverá se identificar, (figura [26\)](#page-44-1), para assim seguir para a *"TelaEstante"*.

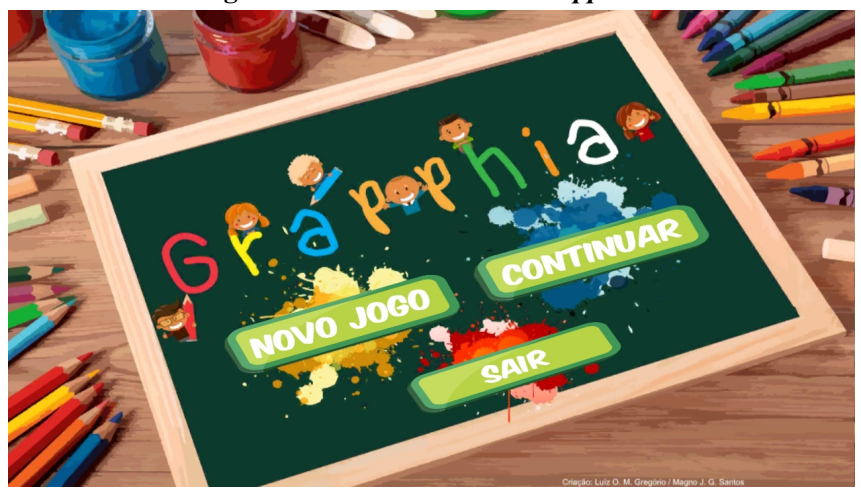

**Figura 25 – Tela inicial do** *Grapphia®*

<span id="page-44-1"></span>Fonte: (Próprio Autor, 2020)

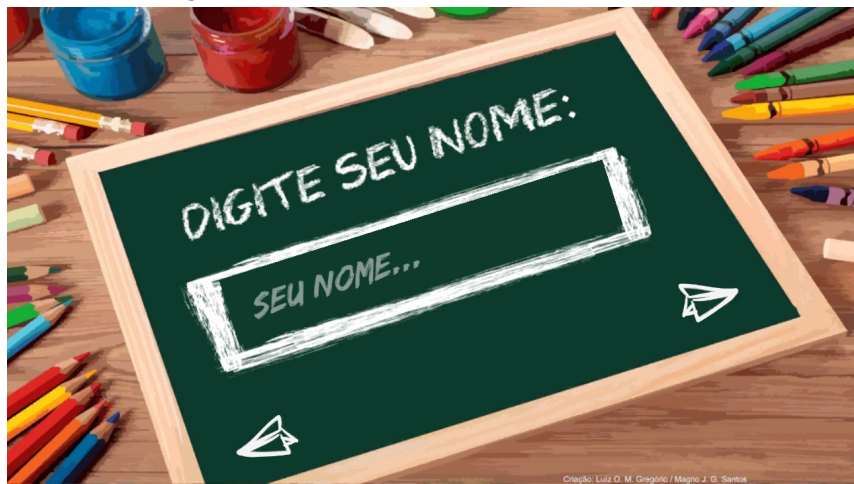

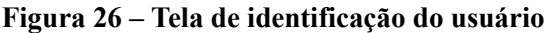

Fonte: (Próprio Autor, 2020)

O módulo *"O Palhaço"* apresentase como um livro adicionado no canto inferior esquerdo da *"TelaEstante"* já existente no aplicativo *Grapphia®*, (figura [27\)](#page-45-0).

<span id="page-45-0"></span>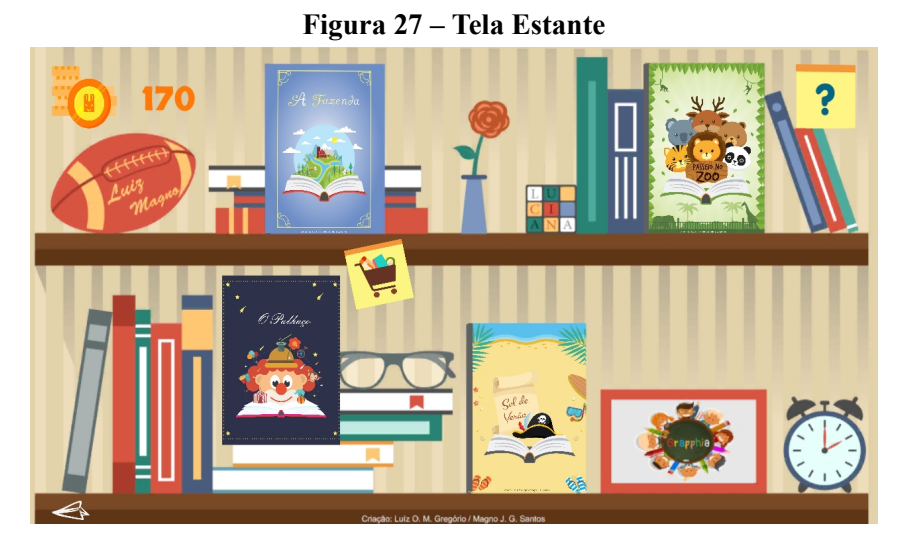

Nessa perspectiva, o usuário, ao optar por jogar o módulo *"O Palhaço"*, ou qualquer outros módulos, conseguirá abordar diversos tipos de erros obtendo, em contrapartida, um retorno cognitivo, melhorando seu rendimento ortográfico.

Para [Pozo](#page-57-9) ([2002](#page-57-9)), a aprendizagem ortográfica demanda a necessidade de uma aprendizagem construtiva, por meio de uma organização conceitual interna, em que cada elemento de uma nova informação deve ter uma conexão lógica ou conceitual com outros elementos que devem a compor. O aplicativo então permite a leitura de histórias, assim, enfatizando a apredizagem de palavras através de sua morfologia. As histórias são representadas das figuras [28](#page-45-1) a [36](#page-49-1).

<span id="page-45-1"></span>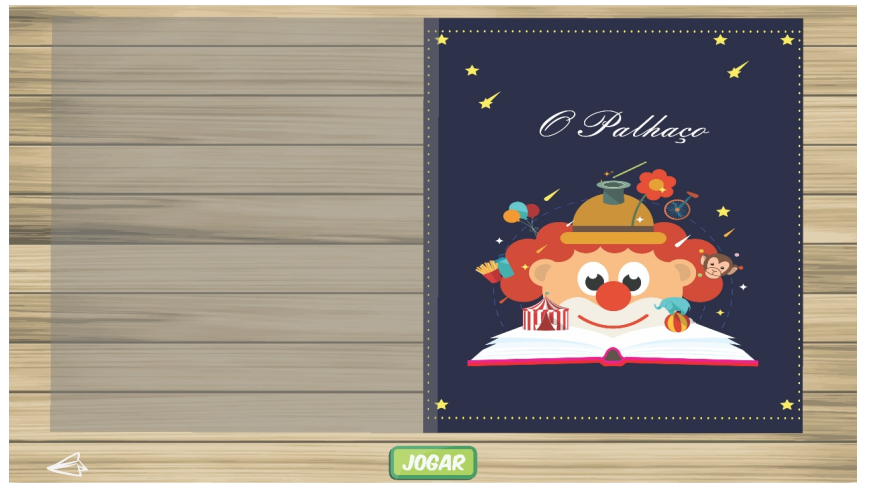

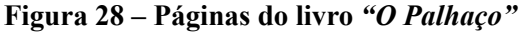

Fonte: (Próprio Autor, 2020)

<span id="page-46-0"></span>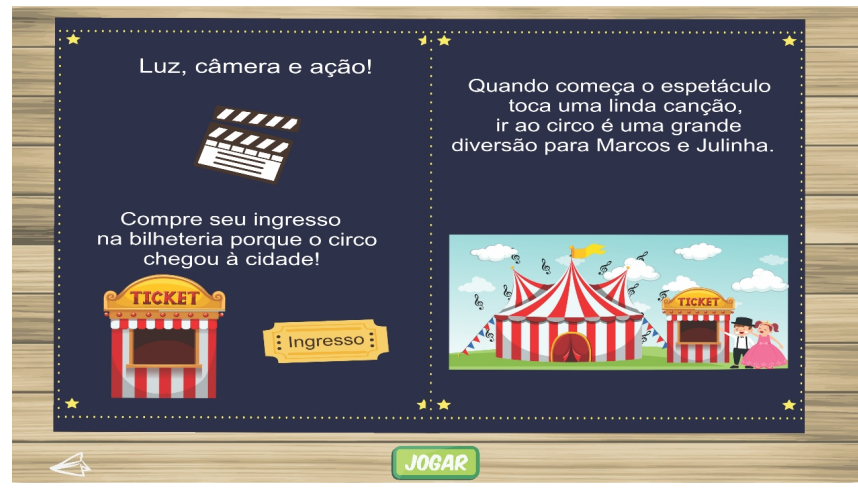

### **Figura 29 – Páginas do livro** *"O Palhaço"*

<span id="page-46-1"></span>Fonte: (Próprio Autor, 2020)

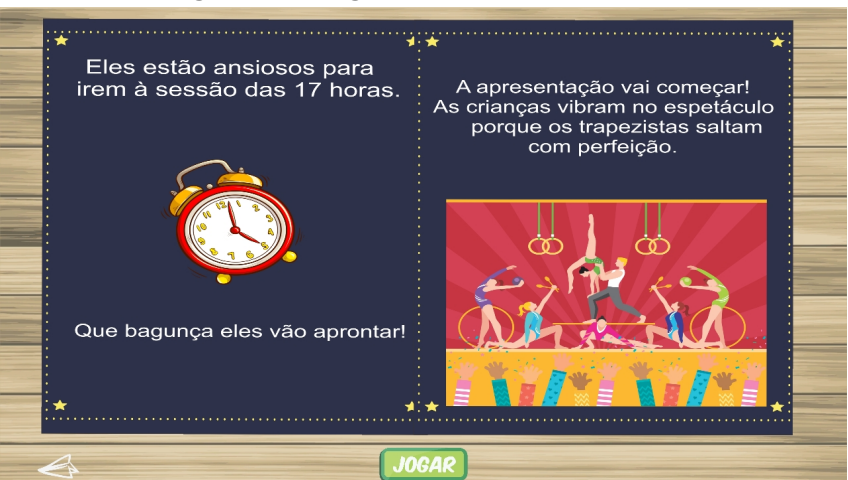

**Figura 30 – Páginas do livro** *"O Palhaço"*

<span id="page-47-0"></span>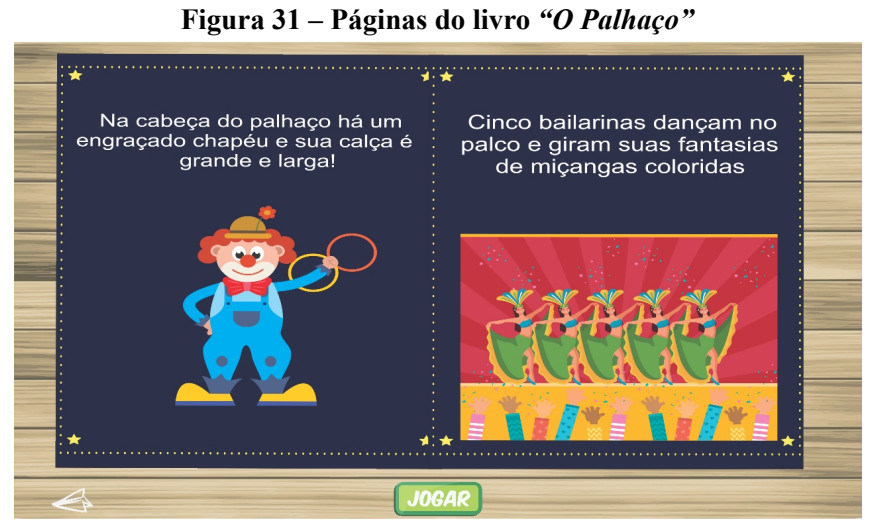

Fonte: (Próprio Autor, 2020)

<span id="page-47-1"></span>**Figura 32 – Páginas do livro** *"O Palhaço"*

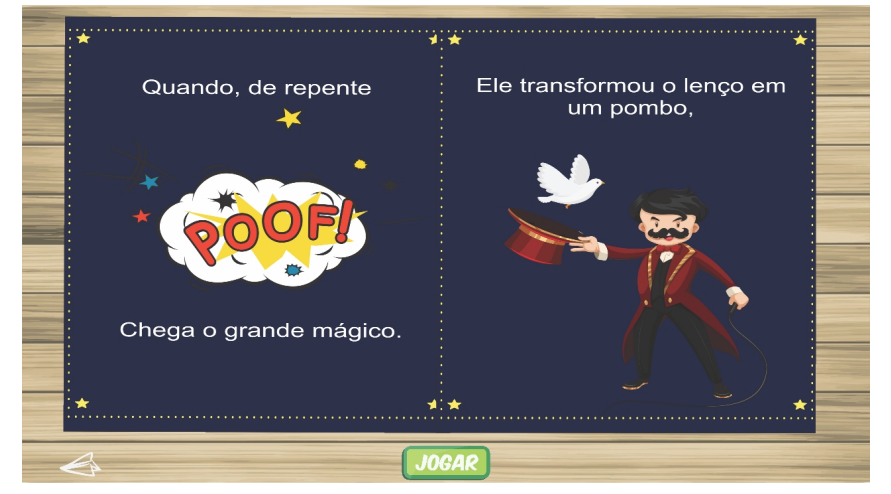

Fonte: (Próprio Autor, 2020)

<span id="page-48-0"></span>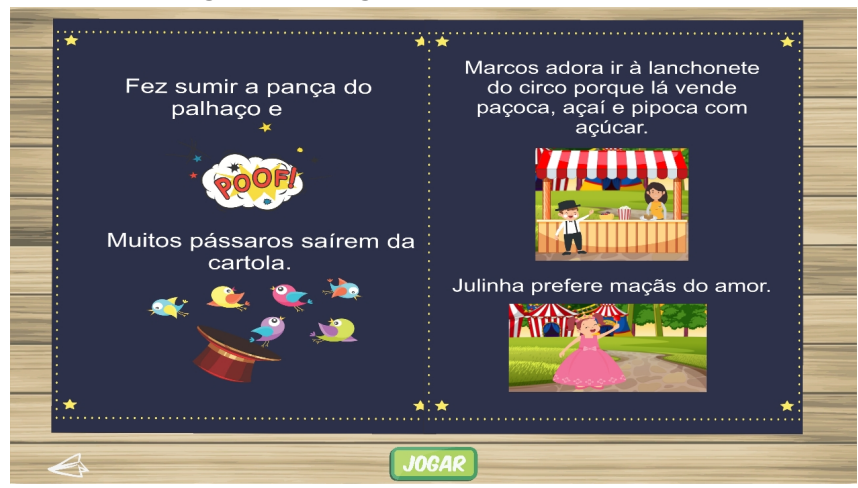

**Figura 33 – Páginas do livro** *"O Palhaço"*

<span id="page-48-1"></span>Fonte: (Próprio Autor, 2020)

**Figura 34 – Páginas do livro** *"O Palhaço"*

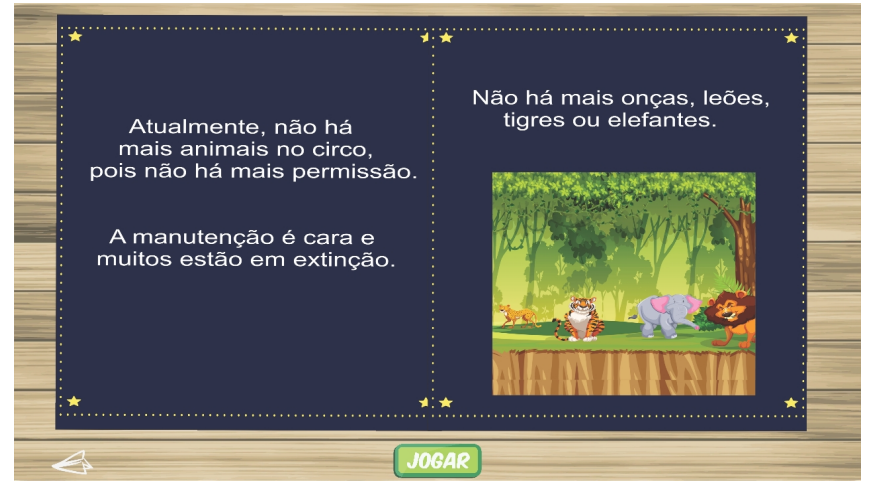

Fonte: (Próprio Autor, 2020)

A partir de histórias como essas, a criança tem a oportunidade de obter informações importantes acerca da realidade, especialmente, da proibição de animais no circo, frente ao processo de proteção de animais e extinção de muitos, bem como, trabalham a todo o tempo *"palavras irregulares"*.

<span id="page-49-0"></span>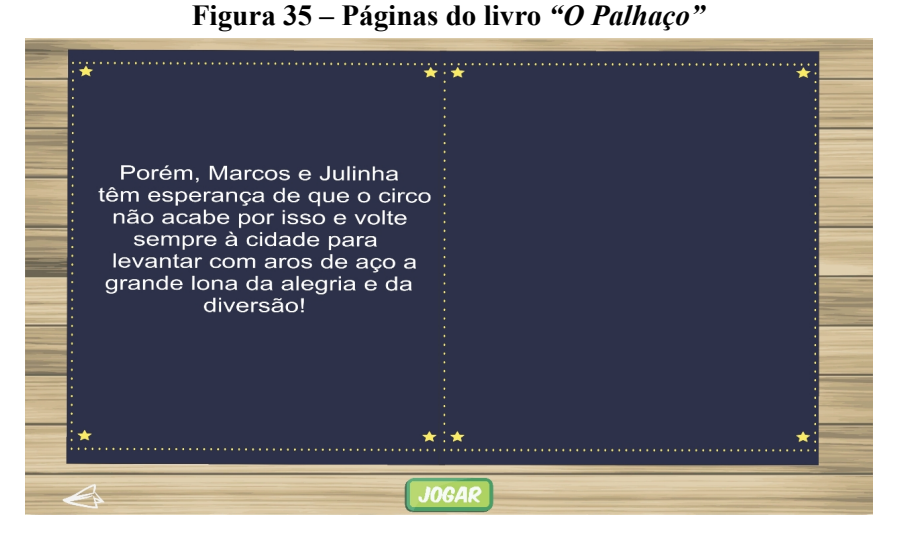

Fonte: (Próprio Autor, 2020)

<span id="page-49-1"></span>**Figura 36 – Páginas do livro** *"O Palhaço"*

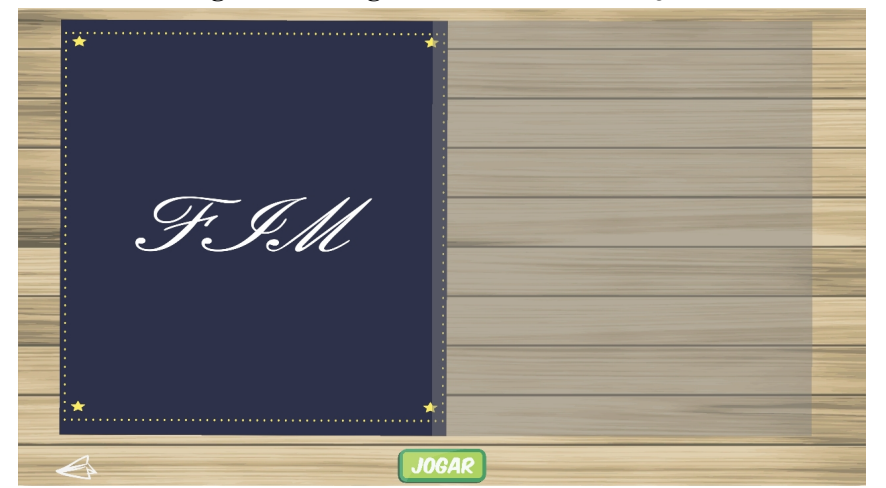

De acordo com [Romanelli](#page-57-10) ([2007](#page-57-10), p. 56):

"As crianças estão sempre em busca de regularidades no sistema de escrita. Essa busca de regularidades só é vencida quando as hipóteses das crianças são contrariadas por dados da realidade. É nesse momento que o aprendiz dá um salto em relação à compreensão do sistema ortográfico."

A partir de tal colocação o aplicativo *Grapphia®* surge, justamente, visando tratar ocasiões onde não é possível a inferência de regras ortográficas.

Posterior às leituras, é permitido que o usuário faça a escolha do personagem predileto, figura [37](#page-50-0), e, a partir dessa opção, interaja com jogos ortográficos com o emprego de *"SS"* e *"Ç"*. Ele terá a opção de preencher as lacunas nas palavras no campo superior da tela, conforme escolhas apresentadas pelos macacos circenses na parente inferior da mesma, como demonstrado na figura [38.](#page-50-1)

<span id="page-50-0"></span>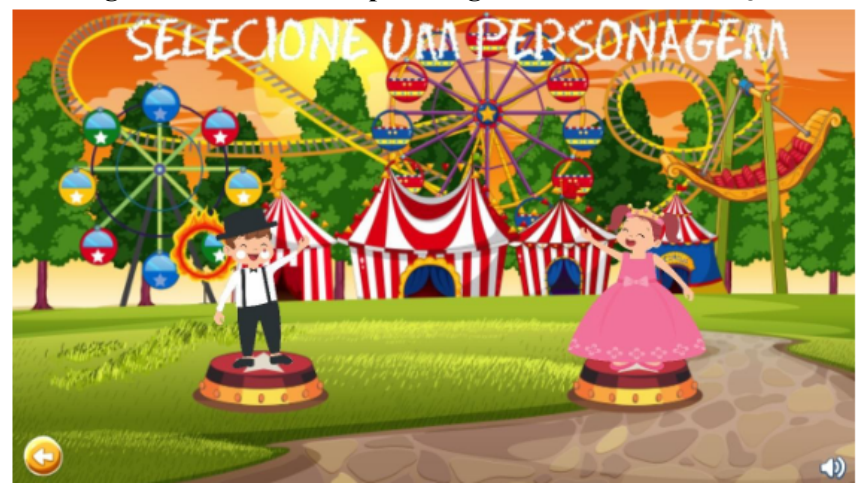

**Figura 37 – Escolha de personagens do livro** *"O Palhaço"*

<span id="page-50-1"></span>**COME** AR

**Figura 38 – Jogo do livro** *"O Palhaço"*

<span id="page-51-0"></span>A figura [39](#page-51-0) retrata a ação de acertos do usuário. Já figura [40](#page-51-1) os erros.

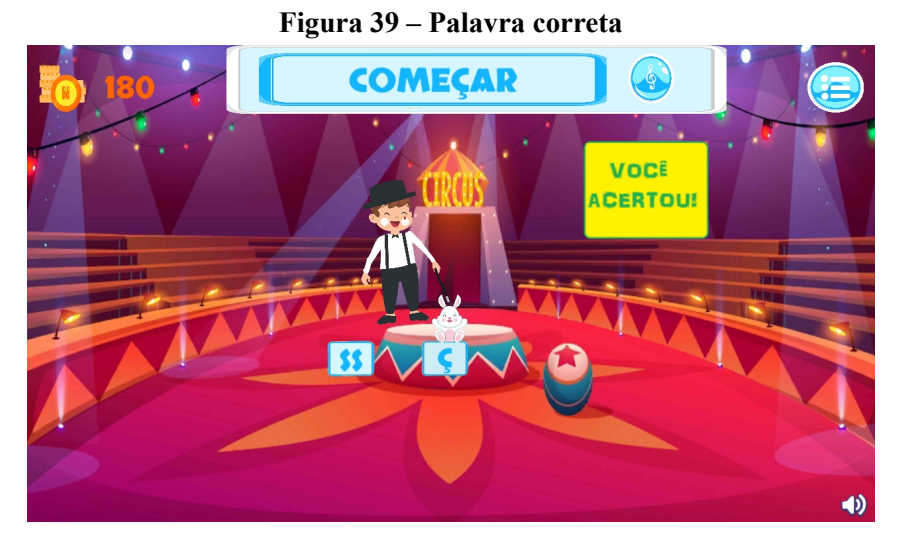

<span id="page-51-1"></span>Fonte: (Próprio Autor, 2020)

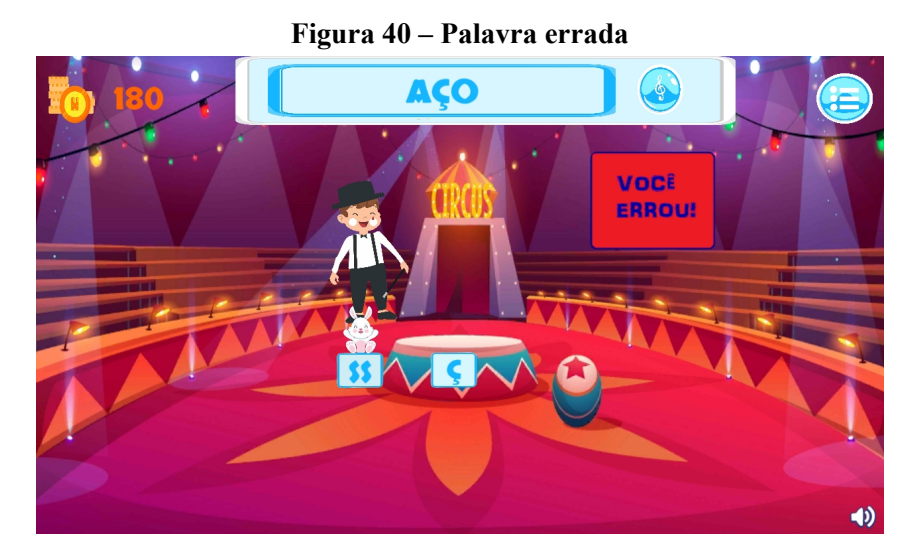

Fonte: (Próprio Autor, 2020)

Observa-se que o módulo "O Palhaço" remete à ideia de aprender com alegria, aprender brincando, partindo da premissa de que o lúdico favorece à aprendizagem e gera motivação, o que justifica o fundo escolhido, formado por vários cubos coloridos, que podem ser associados à descoberta e à imaginação.

A criança, mediante opção selecionada da atividade a ser trabalhada, tem a oportunidade de verificar a palavra escrita, sendo tal prática o objetivo principal para propiciar à criança condições e reconhecimento de *"palavras irregulares"*, bem como, a motivação fonética e fonológica.

Os elementos visuais encontrados permitem ao usuário verificar se a ferramenta está correta ou não. De uma forma geral, esse aplicativo possui uma tendência em propor atividades que favoreçam o aprendizado da leitura e da escrita, trabalhando em problemas e/ou dificuldades de características específicas.

A interface possui cores claras, de aparência leve e lúdica, e o áudio com sonorização leve de trechos da história são um atrativo ao púbico definido, ou seja, de 8 a 10 anos, ajudando, ainda, para que a criança construa um repertório maior de palavras, associando as práticas de leitura e escrita. Por fim, o usuário experimenta a forma de aquisição de palavras por meio de ditados, figuras [41](#page-52-0) e [57.](#page-65-0)

<span id="page-52-0"></span>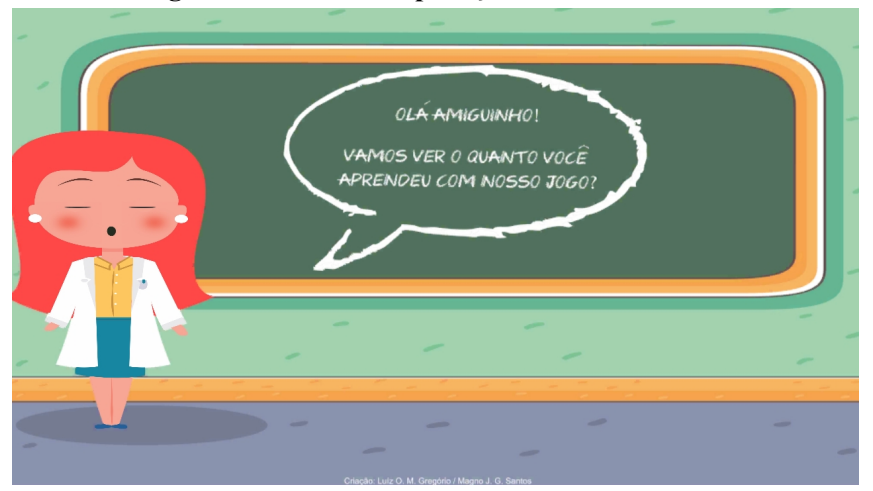

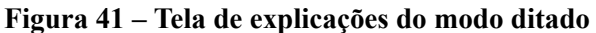

Fonte: (Próprio Autor, 2020)

<span id="page-53-0"></span>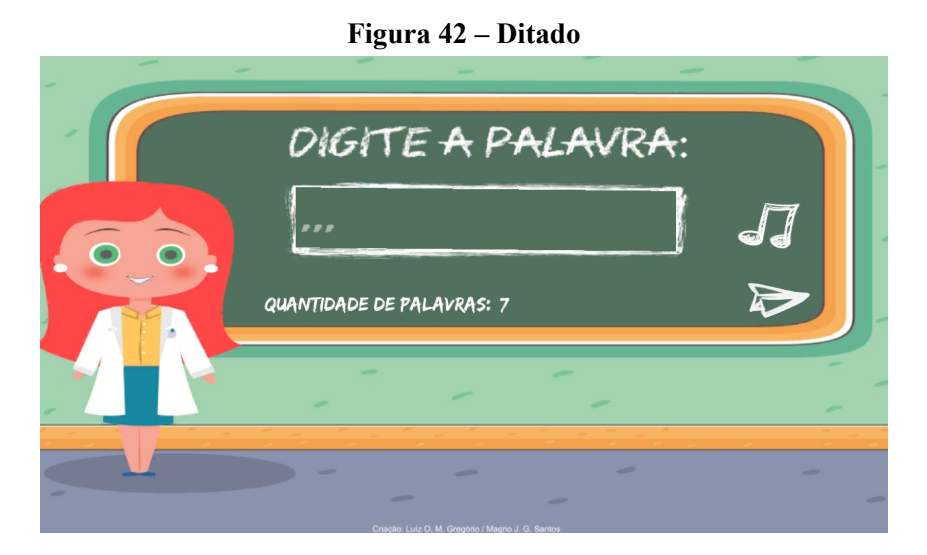

Esse tipo de associação letra e som favorece ainda, para que o usuário relacione imagem e palavras, aumentando de forma continua e gradual a fixação das mesmas, sem contar o desenvolvimento da competência leitora e a fixação das regras ortográficas por meio da infinidade de estórias ofertadas pelo aplicativo. [Siqueira](#page-57-11) ([2019\)](#page-57-11) considera que uma vez reconhecida a diferença visual das letras e otimizando a consciência fonológica, são indiscutíveis os avanços obtidos por parte das crianças .

## <span id="page-54-0"></span>**5 CONCLUSÃO**

Ao finalizar o presente trabalho, cabe aqui destacar que o módulo *"O Palhaço"*, trata-se de um aplicativo integrador ao *Grapphia®*, auxiliando de forma proficiente na intervenção das dificuldades ortográficas.

Assim sendo, os incrementos realizados nesse módulo permitirão aos usuários a interação com diversas atividades, que permitem trabalhar as palavras em que exitam as trocas de letras *"SS"* e *"Ç"*.

Utilizandose de interface clara, lúdica, atrativa e motivadora, o módulo permite maior apropriação da linguagem escrita. Suas telas apresentam fácil acessibilidade , contando ainda, com recurso tecnológico para o reconhecimento da grafia correta, associação com a imagem que representa a palavra, como também o recurso de áudio, que facilita o reconhecimento das propriedades sonoras de cada fonema.

Para os trabalhos futuros, espera-se a continuidade da aplicação, de forma a abordar as demais irregularidades ortográficas. Espera-se também, sua utilização em ambientes escolares, de modo que sua utilidade seja instuida cada dia mais.

# **REFERÊNCIAS**

<span id="page-56-1"></span><span id="page-56-0"></span>ASSIS, L. P. *et al.* **Grapphia: Aplicativo para Dispositivos Móveis para Auxiliar no Ensino da Ortografia.** Anais dos Workshops do Congresso Brasileiro de Informática na Educação, v. 6, n. 1, 2017. Disponível em: <https://www.br-ie.org/pub/index.[php/wcbie/article/view/7446](https://www.br-ie.org/pub/index.php/wcbie/article/view/7446)>. Acesso em: 2019-10-12.

<span id="page-56-6"></span>CARRAHER, T. N. **Explorações sobre o Desenvolvimento da Competência em Português**. Projeto IPÊ. Secretaria da Educação.São Paulo: SE/CENP, 1986. Disponível em: <https://pdfs*.*semanticscholar*.*[org/a48d/2bd2dbd6780032b3751b4463f9a18af97df2](https://pdfs.semanticscholar.org/a48d/2bd2dbd6780032b3751b4463f9a18af97df2.pdf)*.*pdf*>*. Acesso em: 2019-12-06.

<span id="page-56-12"></span>CORELDRAW. **Software gratuito de design gráfico**. [S.l.], 2020. Disponível em:  $\lt$ https://www.coreldraw.com/br/free-trials>. Acesso em: 2019-12-10.

<span id="page-56-13"></span>CORPORATION, C. **CorelDraw X8: Instalando o CorelDRAW Graphics Suite**. [S.l.], 2020. Disponível em: [<http://product](http://product.corel.com/help/CorelDRAW/540238885/Main/BR/User-Guide/CorelDRAW-X8.pdf?fbclid=IwAR0FEaScE4F1hrI1qK8WFxvQu6VoNQSMkokKqiMPJEU6v4jaZl02vZBXHUs)*.*corel*.*com/help/ CorelDRAW/540238885/Main/BR/User-Guide/CorelDRAW-X8.pdf?fbclid= [IwAR0FEaScE4F1hrI1qK8WFxvQu6VoNQSMkokKqiMPJEU6v4jaZl02vZBXHUs](http://product.corel.com/help/CorelDRAW/540238885/Main/BR/User-Guide/CorelDRAW-X8.pdf?fbclid=IwAR0FEaScE4F1hrI1qK8WFxvQu6VoNQSMkokKqiMPJEU6v4jaZl02vZBXHUs)*>*. Acesso em:  $2019 - 12 - 10$ .

<span id="page-56-11"></span>ESTANISLAU, P. H. C. **Grapphia: Integrando aplicativo com o Realtime Database da plataforma Firebase**. [S.l.], 2018. Disponível em: [<http://decom](http://decom.ufvjm.edu.br/site/index.php/mn-tcc/category/17-tcc-2018)*.*ufvjm*.*edu*.*br/site/index*.*php/ mn-tcc/category/17-tcc-2018>. Acesso em: 2019-10-12.

<span id="page-56-10"></span>GARCIA, F. W. **A importância do uso das tecnologias no processo de ensinoaprendizagem**. Dissertação de Mestrado. Pelotas: UCPEL, 2013. Disponível em: <https://intranet*.*redeclaretiano*.*edu*.*[br/download?caminho=upload/cms/revista/sumarios/](https://intranet.redeclaretiano.edu.br/download?caminho=upload/cms/revista/sumarios/177.pdf&arquivo=sumario2.pdf) 177.[pdf&arquivo=sumario2](https://intranet.redeclaretiano.edu.br/download?caminho=upload/cms/revista/sumarios/177.pdf&arquivo=sumario2.pdf).pdf>. Acesso em: 2020-06-06.

<span id="page-56-4"></span>GUIMARãES, M. R. **Um Estudo sobre a aquisição na ortografia nas séries iniciais**. Dissertação de Pós-Graduação. Pelotas: Universidade Federal de Pelotas, 2005. Disponível em:  $\lt$ https://wp.ufpel.edu.br/geale/files/2010/11/Marisa-Diserta.pdf>. Acesso em: 2020-09-02.

<span id="page-56-9"></span>KUANG, A. **Dynamic Difficulty Adjustment**. Tese (Doutorado) – Worcester Polytechnic Institute, 2012.

<span id="page-56-8"></span>LEAL, A. S. **Aplicação do método de aprendizagem por reforço Q-Learning na adaptatividade dinâmica de dificuldade de um jogo digital ortográfico**. Trabalho de Conclusão de Curso, 2016.

<span id="page-56-5"></span>LEMLE, M. **Guia Teórico do Alfabetizador**. São Paulo: Ática, 1982.

<span id="page-56-3"></span>MASSINI-CAGLIARI, G. Diante das Letras: a Escrita na Alfabetização. Campinas - SP: Mercado de letras, 1999.

<span id="page-56-2"></span>MONTEIRO, C. R. **A aprendizagem da ortografia e o uso de estratégias metacognitivas**. Dissertação de Mestrado – Programa de PósGraduação em Educação. Universidade Federal de Pelotas, Pelotas, 2008. Disponível em: <https://wp*.*ufpel*.*edu*.*[br/geale/files/2010/11/](https://wp.ufpel.edu.br/geale/files/2010/11/MONTEIRO.pdf) [MONTEIRO](https://wp.ufpel.edu.br/geale/files/2010/11/MONTEIRO.pdf).pdf>. Acesso em: 2019-12-12.

<span id="page-56-7"></span>MOOJEN, S. **Identificação de crianças disortograficas em sala de aula**. Boletim da Associação Estadual de Psicopedagogos de São Paulo. Nº7, 1985.

<span id="page-57-3"></span>MORAIS, A. G. **Representaciones Infantiles sobre la Ortografia Del Portugués**. Tese (Doutorado em Psicologia) Universidade de Barcelona, Barcelona, 1995.

<span id="page-57-2"></span>PEREIRA, E. F. **Lingua Escrita: Errando também se aprende**. Dissertação de Graduação. Catalão: Universidade Federal de Goiás, 2009. Disponível em: [<https:](https://files.cercomp.ufg.br/weby/up/508/o/monografia_ELIENE_FIRMINO_PEREIRA.pdf) //files*.*cercomp*.*ufg*.*[br/weby/up/508/o/monografia\\_ELIENE\\_FIRMINO\\_PEREIRA](https://files.cercomp.ufg.br/weby/up/508/o/monografia_ELIENE_FIRMINO_PEREIRA.pdf)*.*pdf*>*. Acesso em: 2020-09-02.

<span id="page-57-9"></span>POZO, J. I. **Aprendizes e Mestres: A Nova Cultura da Aprendizagem**. Porto Alegre: Artmed, 2002.

<span id="page-57-6"></span>RIBAS, D. **A docência no Ensino Superior e as novas tecnologias**. Revista Eletrônica Latu Sensu, ano 3, n. 1, mar, 2008. Disponível em: <https://www1*.*ufrb*.*edu*.*[br/nufordes/pedagogia](https://www1.ufrb.edu.br/nufordes/pedagogia-universitaria?download=7:a-docncia-superior-e-as-novas-tics)universitaria?download=7:a-docncia-superior-e-as-novas-tics>. Acesso em: 2020-02-03.

<span id="page-57-5"></span>RIBEIRO, A. E.; COSCARELLI, C. V. **Letramento digital**. [S.l.], 2014.

<span id="page-57-10"></span>ROMANELLI, B. M. B. **Desempenho na escrita do portuguÊs de crianças bilíngues cuja língua materna é o francês**. [S.l.], 2007. Disponível em: [<http://www](http://www.ppge.ufpr.br/teses/M07_romanelli.pdf)*.*ppge*.*ufpr*.*br/teses/ M07 romanelli*.pdf* > Acesso em: 2020-03-02.

<span id="page-57-7"></span>SANTOS, M. J. G. **DESENVOLVIMENTO DE JOGO EDUCACIONAL PARA DISPO-SITIVOS MÓVEIS PARA AUXILIAR O PROCESSO DE ENSINO/APRENDIZAGEM DA ORTOGRAFIA UTILIZANDO A FERRAMENTA UNITY**. Trabalho de Conclusão de Curso, 2019.

<span id="page-57-4"></span>SANTOS, V. C. **Aplicação do algoritmo SARSA no balanceamento dinâmico de dificuldade de um jogo digital ortográfico**. Trabalho de Conclusão de Curso, 2016.

<span id="page-57-1"></span>SILVA, A. da. **Ortografia na sala de aula**. 1.ed., 1. reimp. – Belo Horizonte: Autêntica, 2007. Disponível em: <https://pdfs*.*[semanticscholar](https://pdfs.semanticscholar.org/a48d/2bd2dbd6780032b3751b4463f9a18af97df2.pdf)*.*org/a48d/ [2bd2dbd6780032b3751b4463f9a18af97df2](https://pdfs.semanticscholar.org/a48d/2bd2dbd6780032b3751b4463f9a18af97df2.pdf).pdf>. Acesso em: 2019-12-12.

<span id="page-57-11"></span>SIQUEIRA, V. A. C. **Ensino aprendizagem da ortografia para crianças do terceiro ano do ensino fundamental: avaliação do aplicativo Grapphia.** Dissertação de Mestrado. Diamantina: UFVJM, 2019.

<span id="page-57-0"></span>TFOUNI, L. V. **Letramento e alfabetização**. 9 ed. São Paulo: Cortez, 2010.

<span id="page-57-8"></span>UNITY. **Game engines — how do they work?** [S.l.], 2020. Disponível em: [<https:](https://unity3d.com/pt/what-is-a-game-engine) //unity3d.com/pt/what-is-a-game-engine>. Acesso em: 2020-02-02.

# <span id="page-58-2"></span><span id="page-58-0"></span>**ANEXO A – PÁGINAS DO LIVRO** *"O PALHAÇO"*

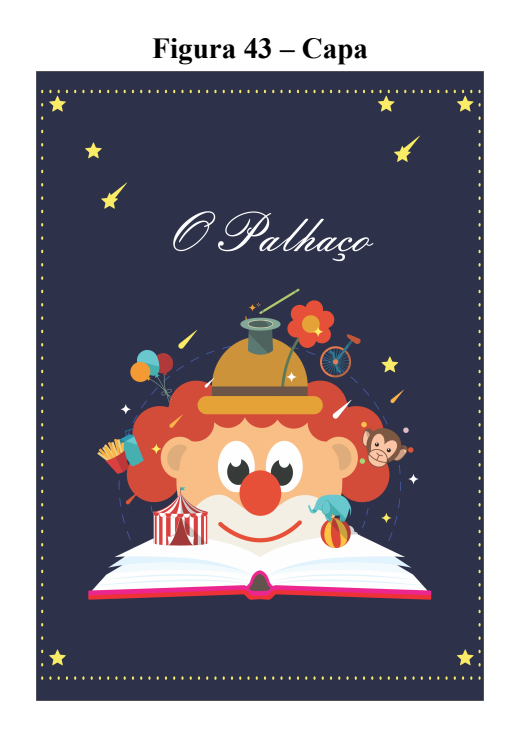

<span id="page-58-1"></span>Fonte: (Próprio Autor, 2020)

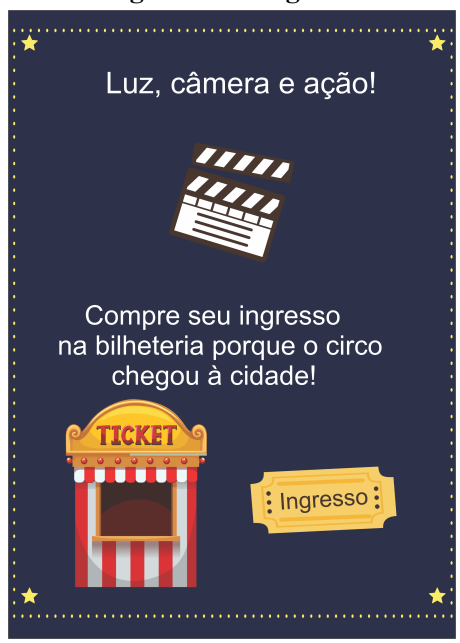

#### **Figura 44 – Página 1**

<span id="page-59-0"></span>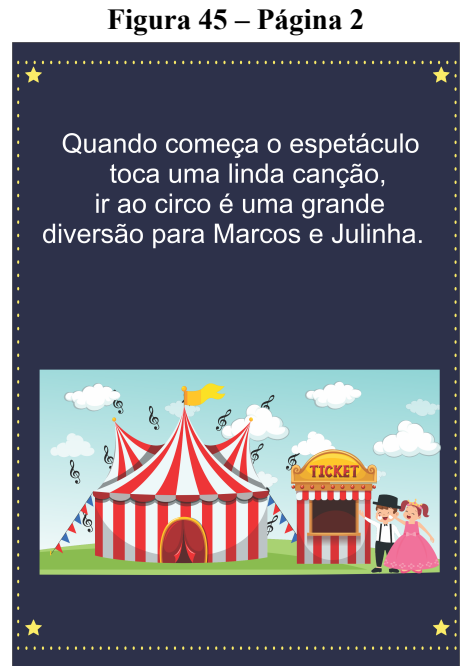

<span id="page-59-1"></span>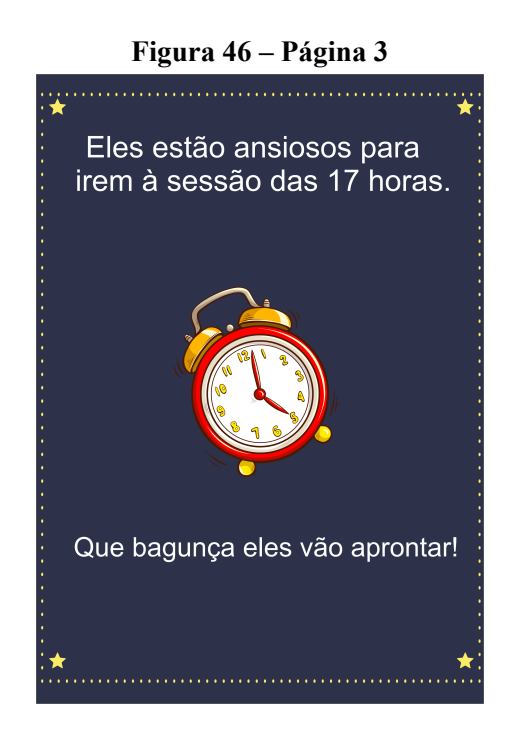

<span id="page-60-0"></span>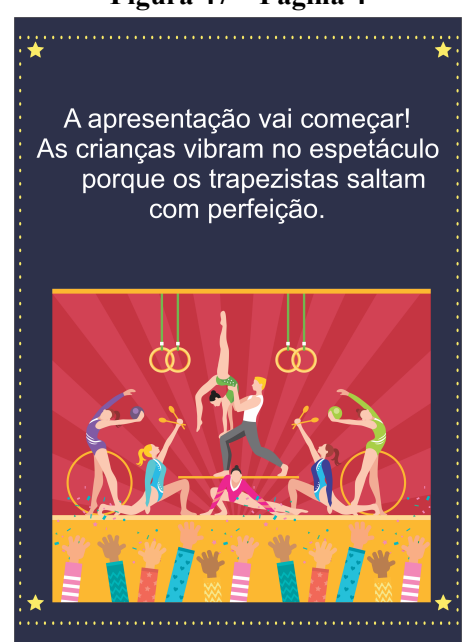

<span id="page-60-1"></span>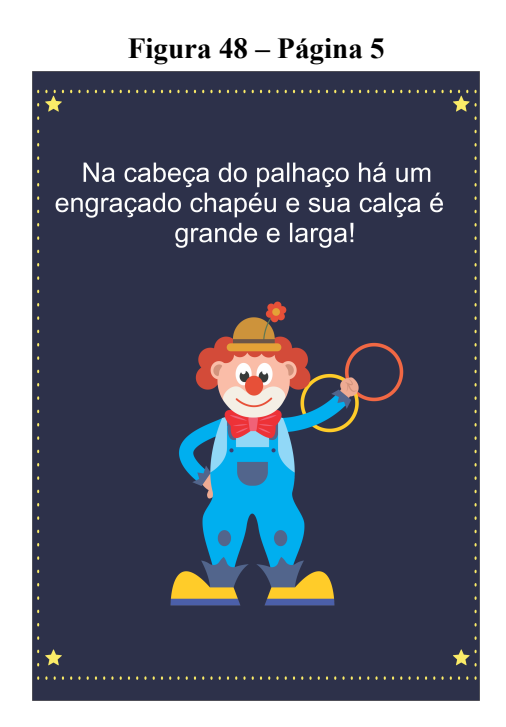

Fonte: (Próprio Autor, 2020)

# **Figura 47 – Página 4**

<span id="page-61-0"></span>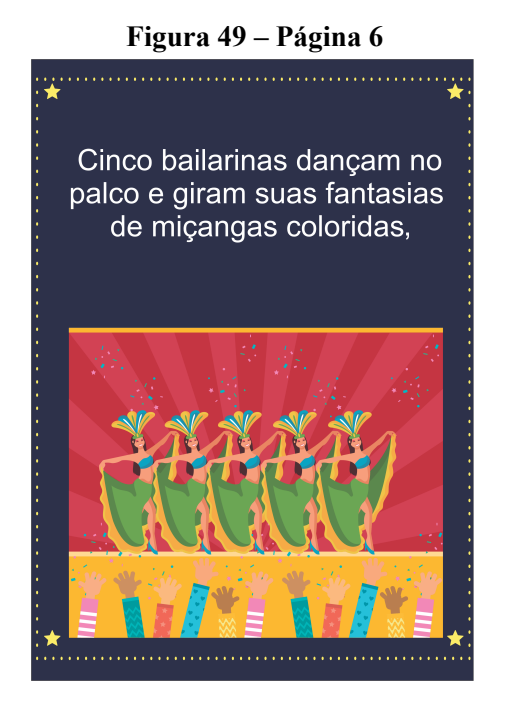

<span id="page-61-1"></span>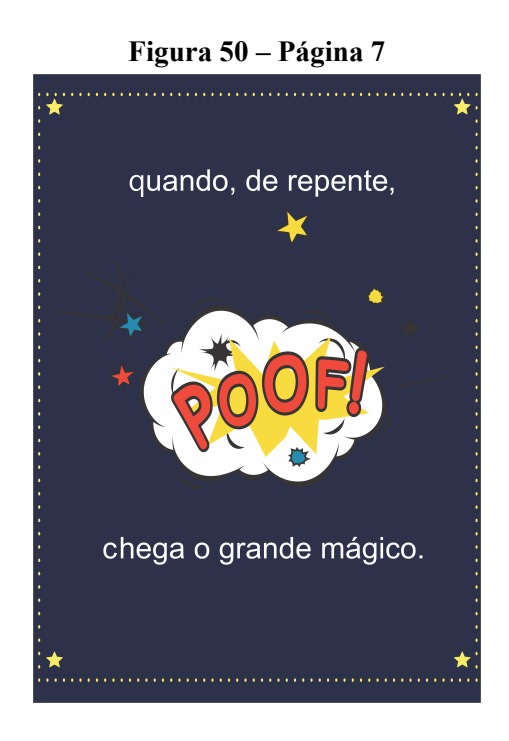

<span id="page-62-0"></span>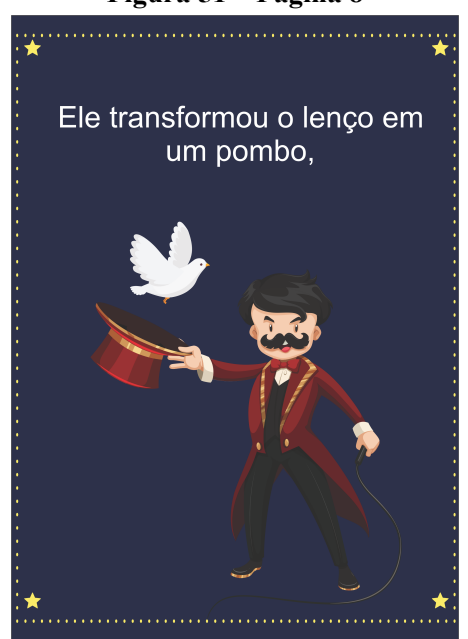

<span id="page-62-1"></span>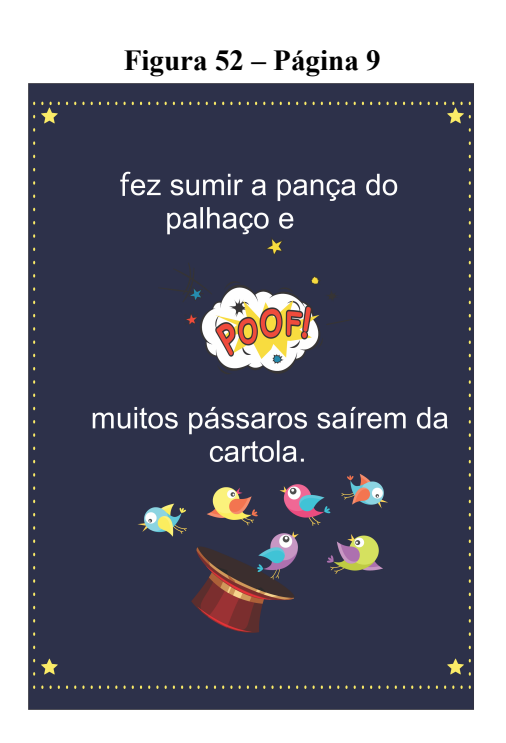

Fonte: (Próprio Autor, 2020)

### **Figura 51 – Página 8**

<span id="page-63-0"></span>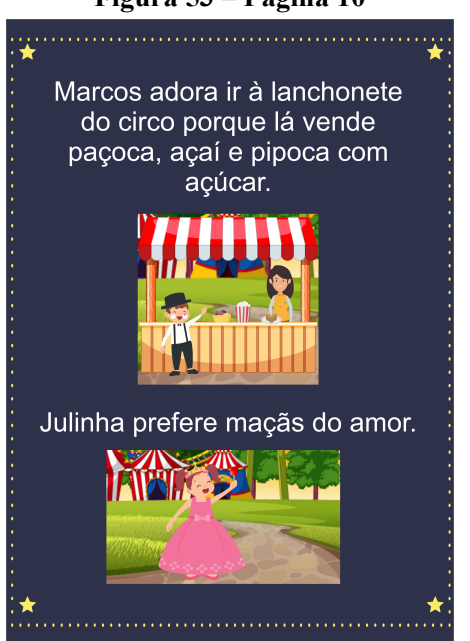

<span id="page-63-1"></span>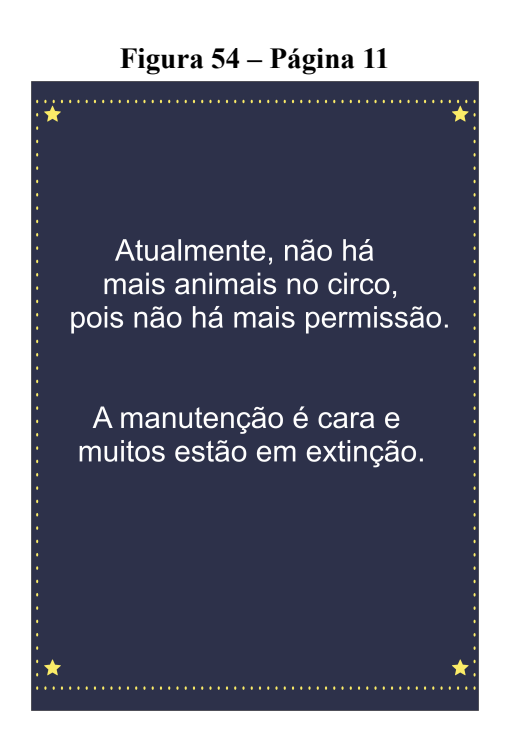

Fonte: (Próprio Autor, 2020)

#### **Figura 53 – Página 10**

<span id="page-64-0"></span>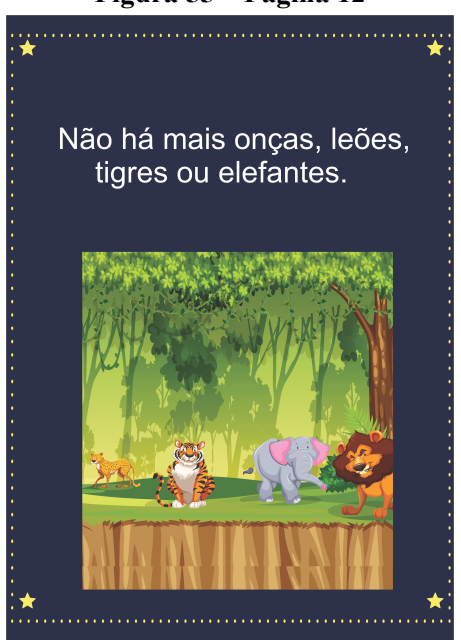

<span id="page-64-1"></span>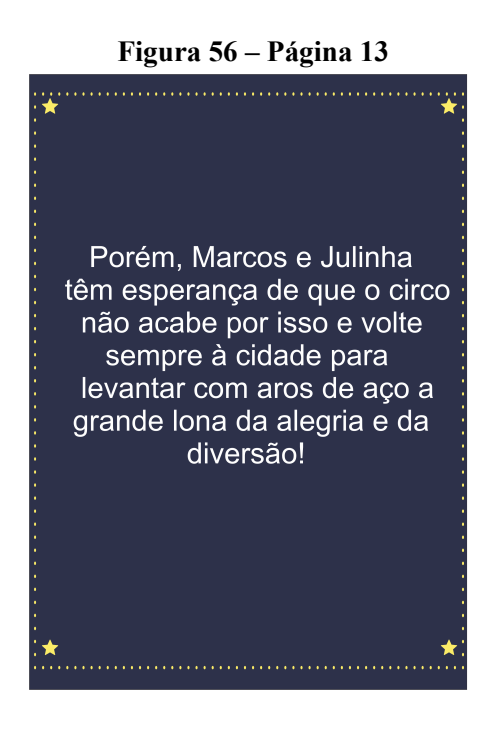

<span id="page-65-0"></span>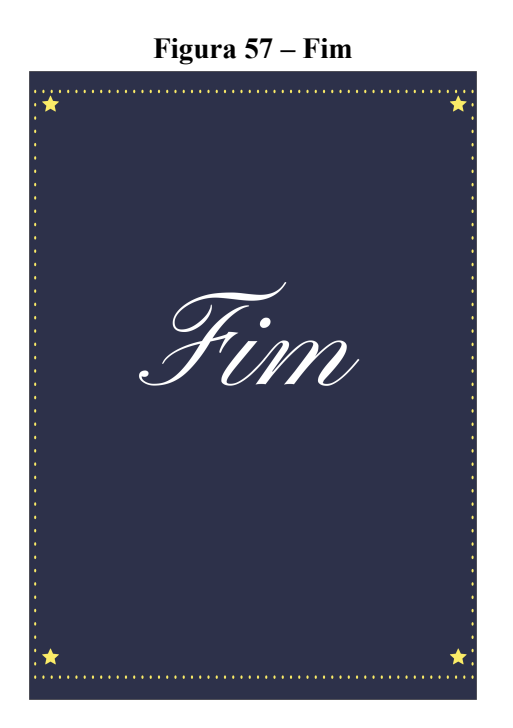

Fonte: (Próprio Autor, 2020)

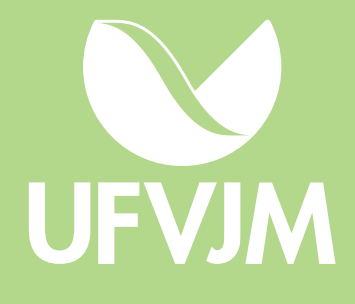